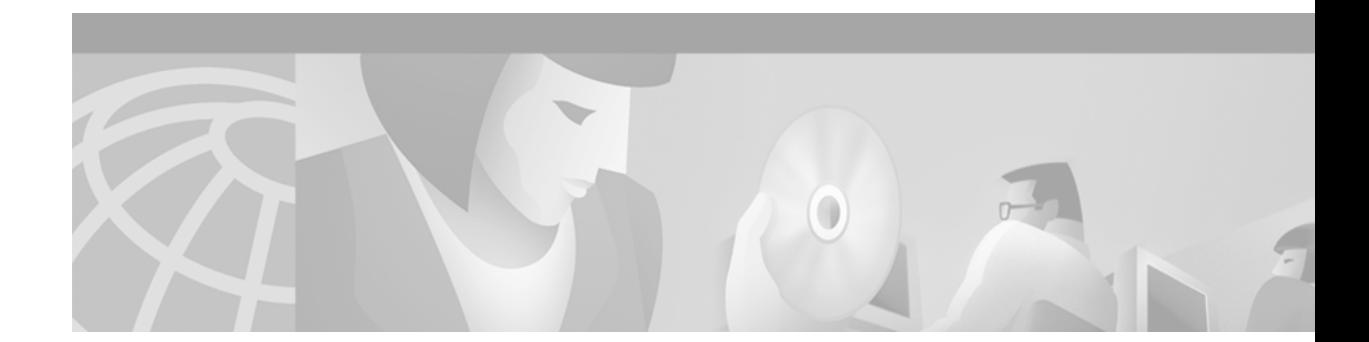

# **FEIP2-DSW Fast Ethernet Interface Processor Installation and Configuration**

#### **Product Numbers: FEIP2-DSW-2TX= and FEIP2-DSW-2FX=**

This configuration note is a standalone publication that provides instructions for installing and configuring the latest second-generation Fast Ethernet Interface Processor (FEIP2-DSW).

# **Contents**

This configuration note includes the following sections:

- **•** [Introduction](#page-0-0)
- **•** [If You Need More Information, page 2](#page-1-0)
- **•** [Installation Prerequisites, page 3](#page-2-0)
- [Product Description, page 12](#page-11-0)
- **•** [FEIP2-DSW Installation, page 19](#page-18-0)
- **•** [Configuring the FEIP2-DSW, page 27](#page-26-0)
- **•** [Obtaining Documentation, page 34](#page-33-0)
- **•** [Obtaining Technical Assistance, page 35](#page-34-0)

# <span id="page-0-0"></span>**Introduction**

The FEIP2-DSW operates in all Cisco 7500 series routers, and in Cisco 7000 series routers using the 7000 Series Route Switch Processor (RSP7000) and 7000 Series Chassis Interface (RSP7000CI). (For specific compatibility requirements, refer to the ["Software and Hardware Requirements" section on](#page-2-1) [page 3.](#page-2-1)) The FEIP2-DSW is capable of providing Distributed Services (DS) and Distributed Switching (DSW).

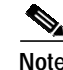

**Note** Software licenses are required to use DSW and DS and are included with the FEIP2-DSW.

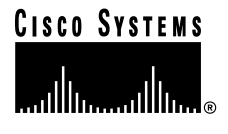

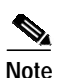

**Note** For convenience throughout this publication, FEIP2-DSW-2TX and FEIP2-DSW-2FX are referred to as *FEIP2-DSW*, with specific differences clearly noted.

Included in this configuration note are steps for FEIP2-DSW hardware installation and cable connection, and basic FEIP2-DSW configuration steps and examples. For additional descriptions of interface subcommands and configuration options available for Fast Ethernet (FE) interfaces, refer to the appropriate Cisco IOS software configuration and command reference publications for the version of Cisco IOS software running on your router.

# <span id="page-1-0"></span>**If You Need More Information**

The Cisco IOS software running your router contains extensive features and functionality. For information on Cisco IOS software and for general installation and maintenance information for your router, use the following resources:

**•** Cisco Documentation CD-ROM package

Cisco documentation and additional literature are available in a CD-ROM package, which ships with your product. The Documentation CD-ROM, a member of the Cisco Connection Family, is updated monthly; therefore, it might be more up to date than printed documentation. To order additional copies of the Documentation CD-ROM, contact your local sales representative or call customer service. The CD-ROM package is available as a single package or as an annual subscription.

**•** For Cisco IOS software configuration information and support, refer to the modular configuration and modular command reference publications in the Cisco IOS software configuration documentation set that corresponds to the software installed on your Cisco hardware.

**Note** You can access Cisco IOS software configuration and hardware installation and maintenance documentation on the World Wide Web at http://www.cisco.com, http://www-china.cisco.com, or http://www-europe.cisco.com.

- **•** For hardware installation and maintenance information on the Cisco 7500 series routers, refer to the *Cisco 7500 Series Installation and Configuration Guide* that shipped with your Cisco 7500 series router.
- **•** For hardware installation and maintenance information on the Cisco 7000 series routers, refer to the *Cisco 7000 Hardware Installation and Maintenance* manual and the *Cisco 7000 User Guide,* or to the *Cisco 7010 Hardware Installation and Maintenance* manual and the *Cisco 7010 User Guide*, which shipped with your Cisco 7000 or Cisco 7010 router, respectively.
- **•** To view Cisco documentation or obtain general information about the documentation, refer to the following sources:
	- **–** [World Wide Web, page 34](#page-33-1)
	- **–** [Documentation CD-ROM, page 34](#page-33-2)
	- **–** [Ordering Documentation, page 35](#page-34-1)
	- **–** [Documentation Feedback, page 35](#page-34-2)
	- **–** [Cisco.com, page 35](#page-34-3)
	- **–** [Obtaining Technical Assistance, page 35](#page-34-0)

# <span id="page-2-0"></span>**Installation Prerequisites**

This section provides software and hardware requirements for a successful FEIP2-DSW installation, a list of parts and tools you need to perform the installation, and includes safety and ESD-prevention guidelines to help you avoid injury and damage to the equipment. This section also provides a detailed description of the online insertion and removal (OIR) function to help you perform online installation successfully and avoid error message and system restarts. If you are installing a new FEIP2-DSW, and, therefore, preparing your site and planning network connections, be sure to review the Fast Ethernet descriptions and interface cable distance limitations, in the ["Fast Ethernet Overview" section on](#page-9-0) [page 10.](#page-9-0)

# <span id="page-2-1"></span>**Software and Hardware Requirements**

The FEIP2-DSW operates with the CyBus in the Cisco 7500 series and requires that the host routers are running one of the following Cisco IOS software releases:

- **•** Cisco IOS Release 11.1(10)CA or a later release of Cisco IOS 11.1CA
- **•** Cisco IOS Release 11.1(17)CC or a later release of Cisco IOS 11.1CC
- **•** Cisco IOS Release 11.2(6)P or a later release of Cisco IOS 11.2P
- **•** Cisco IOS 11.3M (all releases) or Cisco IOS 11.3T (all releases)
- **•** Planned future releases of Cisco IOS software

The FEIP2-DSW operates with the CxBus in the Cisco 7000 series routers and requires that the host routers are running one of the following Cisco IOS Releases:

- **•** Cisco IOS 11.1(10)CA or a later release of Cisco IOS 11.1CA.
- **•** Cisco IOS Release 11.1(17)CC or a later release of Cisco IOS 11.1CC
- **•** Cisco IOS Release 11.2(6)P or a later release of Cisco IOS 11.2P
- **•** Cisco IOS 11.3M (all releases) or Cisco IOS 11.3T (all releases)
- **•** Planned future releases of Cisco IOS software

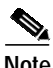

**Note** Software licenses are required to use DSW and DS and are included with the FEIP2-DSW.

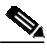

**Note** The FEIP2-DSW operates with the Cisco 7000 series routers providing these routers have the 7000 Series Route Switch Processor (RSP7000) and 7000 Series Chassis Interface (RSP7000CI) installed.

For proper operation with the FEIP2-DSW, we recommend that your RSP or RSP7000 has at least 32 MB of DRAM.

# **Checking Hardware and Software Compatibility**

To check the minimum software requirements of Cisco IOS software with the hardware installed on your router, Cisco maintains the Software Advisor tool on Cisco.com. This tool does not verify whether modules within a system are compatible, but it does provide the minimum IOS requirements for individual hardware modules or components.

**Note** Access to this tool is limited to users with Cisco.com login accounts.

To access Software Advisor, click **Login** at Cisco.com and go to **Technical Support Help—Cisco TAC**: **Tool Index**: **Software Advisor**. You can also access the tool by pointing your browser directly to http://www.cisco.com/go/swadvisor.

Choose a product family or enter a specific product number to search for the minimum supported software release needed for your hardware.

## **Tools and Parts Required**

You need the following tools and parts to install or upgrade an FEIP2-DSW. If you need additional equipment, contact a service representative for ordering information.

- **•** Number 1 Phillips and a 3/16-inch, flat-blade screwdriver
- **•** ESD-prevention equipment or disposable grounding wrist strap included with all Cisco products
- **•** FEIP2-DSW-2TX= or FEIP2-DSW-2FX=, and at least one available interface processor slot in your Cisco 7000 series or Cisco 7500 series router (For specific compatibility requirements, refer to the ["Software and Hardware Requirements" section on page 3](#page-2-1).)
- **•** Cables appropriate for the FE interfaces on your FEIP2-DSW; Cisco Systems does not supply Category 5 UTP RJ-45 cables, MII cables, or SC-type, 62.5/125-micron optical-fiber cables; these cables are available commercially. (For specific cable requirements, refer to the ["FEIP2-DSW](#page-14-0) [Receptacles, Cables, and Pinouts" section on page 15.](#page-14-0))

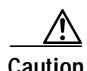

**Caution** Before you attach an MII transceiver to an MII receptacle on your FEIP2-DSW, ensure that your MII transceiver responds to physical sublayer (PHY) address 0 per section 22.2.4.4. "PHY Address" of the IEEE 802.3u specification; otherwise, interface problems might result. Confirm that this capability is available on your MII transceiver with the transceiver's vendor or in the transceiver's documentation. If a selection for "Isolation Mode" is available, we recommend you use this setting (if no mention is made of "PHY addressing").

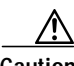

**Caution** To prevent system problems, do not simultaneously connect cables to the RJ-45 (or SC) *and* MII receptacles on a single FEIP2-DSW, FE interface. Each FE interface (100BASE-FX or 100BASE-TX) can have *either* an MII attachment or an RJ-45 (or SC) attachment, but not both. The MII and RJ-45 (or SC) receptacles represent two physical connection options for one FE interface.

## **Safety Guidelines**

Following are safety guidelines that you should follow when working with any equipment that connects to electrical power or telephone wiring.

## **Safety Warnings**

Safety warnings appear throughout this publication in procedures that, if performed incorrectly, may harm you. A warning symbol precedes each warning statement.

**Warning** Means *danger*. You are in a situation that could cause bodily injury. Before you work on any equipment, be aware of the hazards involved with electrical circuitry and be familiar with standard practices for preventing accidents. To see translations of the warnings that appear in this publication, refer to the *Regulatory Compliance and Safety Information* document that accompanied this device.

**Waarschuwing** Dit waarschuwingssymbool betekent gevaar. U verkeert in een situatie die lichamelijk letsel kan veroorzaken. Voordat u aan enige apparatuur gaat werken, dient u zich bewust te zijn van de bij elektrische schakelingen betrokken risico's en dient u op de hoogte te zijn van standaard maatregelen om ongelukken te voorkomen. Voor vertalingen van de waarschuwingen die in deze publicatie verschijnen, kunt u het document *Regulatory Compliance and Safety Information* (Informatie over naleving van veiligheids- en andere voorschriften) raadplegen dat bij dit toestel is ingesloten.

**Varoitus** Tämä varoitusmerkki merkitsee vaaraa. Olet tilanteessa, joka voi johtaa ruumiinvammaan. Ennen kuin työskentelet minkään laitteiston parissa, ota selvää sähkökytkentöihin liittyvistä vaaroista ja tavanomaisista onnettomuuksien ehkäisykeinoista. Tässä julkaisussa esiintyvien varoitusten käännökset löydät laitteen mukana olevasta *Regulatory Compliance and Safety Information* -kirjasesta (määräysten noudattaminen ja tietoa turvallisuudesta).

**Attention** Ce symbole d'avertissement indique un danger. Vous vous trouvez dans une situation pouvant causer des blessures ou des dommages corporels. Avant de travailler sur un équipement, soyez conscient des dangers posés par les circuits électriques et familiarisez-vous avec les procédures couramment utilisées pour éviter les accidents. Pour prendre connaissance des traductions d'avertissements figurant dans cette publication, consultez le document *Regulatory Compliance and Safety Information* (Conformité aux règlements et consignes de sécurité) qui accompagne cet appareil.

**Warnung** Dieses Warnsymbol bedeutet Gefahr. Sie befinden sich in einer Situation, die zu einer Körperverletzung führen könnte. Bevor Sie mit der Arbeit an irgendeinem Gerät beginnen, seien Sie sich der mit elektrischen Stromkreisen verbundenen Gefahren und der Standardpraktiken zur Vermeidung von Unfällen bewußt. Übersetzungen der in dieser Veröffentlichung enthaltenen Warnhinweise finden Sie im Dokument *Regulatory Compliance and Safety Information* (Informationen zu behördlichen Vorschriften und Sicherheit), das zusammen mit diesem Gerät geliefert wurde.

**Avvertenza** Questo simbolo di avvertenza indica un pericolo. La situazione potrebbe causare infortuni alle persone. Prima di lavorare su qualsiasi apparecchiatura, occorre conoscere i pericoli relativi ai circuiti elettrici ed essere al corrente delle pratiche standard per la prevenzione di incidenti. La traduzione delle avvertenze riportate in questa pubblicazione si trova nel documento *Regulatory Compliance and Safety Information* (Conformità alle norme e informazioni sulla sicurezza) che accompagna questo dispositivo.

**Advarsel** Dette varselsymbolet betyr fare. Du befinner deg i en situasjon som kan føre til personskade. Før du utfører arbeid på utstyr, må du vare oppmerksom på de faremomentene som elektriske kretser innebærer, samt gjøre deg kjent med vanlig praksis når det gjelder å unngå ulykker. Hvis du vil se oversettelser av de advarslene som finnes i denne publikasjonen, kan du se i dokumentet *Regulatory Compliance and Safety Information* (Overholdelse av forskrifter og sikkerhetsinformasjon) som ble levert med denne enheten.

**Aviso** Este símbolo de aviso indica perigo. Encontra-se numa situação que lhe poderá causar danos físicos. Antes de começar a trabalhar com qualquer equipamento, familiarize-se com os perigos relacionados com circuitos eléctricos, e com quaisquer práticas comuns que possam prevenir possíveis acidentes. Para ver as traduções dos avisos que constam desta publicação, consulte o documento *Regulatory Compliance and Safety Information* (Informação de Segurança e Disposições Reguladoras) que acompanha este dispositivo.

**¡Advertencia!** Este símbolo de aviso significa peligro. Existe riesgo para su integridad física. Antes de manipular cualquier equipo, considerar los riesgos que entraña la corriente eléctrica y familiarizarse con los procedimientos estándar de prevención de accidentes. Para ver una traducción de las advertencias que aparecen en esta publicación, consultar el documento titulado *Regulatory Compliance and Safety Information* (Información sobre seguridad y conformidad con las disposiciones reglamentarias) que se acompaña con este dispositivo.

**Varning!** Denna varningssymbol signalerar fara. Du befinner dig i en situation som kan leda till personskada. Innan du utför arbete på någon utrustning måste du vara medveten om farorna med elkretsar och känna till vanligt förfarande för att förebygga skador. Se förklaringar av de varningar som förkommer i denna publikation i dokumentet *Regulatory Compliance and Safety Information* (Efterrättelse av föreskrifter och säkerhetsinformation), vilket medföljer denna anordning.

## **Electrical Equipment Guidelines**

Follow these basic guidelines when working with any electrical equipment:

- **•** Before beginning any procedures requiring access to the chassis interior, locate the emergency power-off switch for the room in which you are working.
- **•** Disconnect all power and external cables before moving a chassis
- **•** Do not work alone when potentially hazardous conditions exist.
- **•** Never assume that power has been disconnected from a circuit; always check.
- **•** Do not perform any action that creates a potential hazard or makes the equipment unsafe.
- **•** Carefully examine your work area for possible hazards such as moist floors, ungrounded power extension cables, and missing safety grounds.

#### **Telephone Wiring Guidelines**

Use the following guidelines when working with any equipment that is connected to telephone wiring or to other network cabling:

- **•** Never install telephone wiring during a lightning storm.
- **•** Never install telephone jacks in wet locations unless the jack is specifically designed for wet locations.
- **•** Never touch uninsulated telephone wires or terminals unless the telephone line has been disconnected at the network interface.
- **•** Use caution when installing or modifying telephone lines.

#### **Electrostatic Discharge Prevention**

Electrostatic discharge (ESD) damage, which can occur when electronic cards or components are improperly handled, results in complete or intermittent failures.

Use the following guidelines for preventing ESD damage:

- **•** Always use an ESD wrist or ankle strap and ensure that it makes good skin contact.
- **•** Connect the equipment end of the strap to an unfinished chassis surface.
- **•** When installing a component, use any available ejector levers or captive installation screws to properly seat the bus connectors in the backplane.
- When removing a component, use any available ejector levers or captive installation screws to release the bus connectors from the backplane or midplane.
- **•** Handle carriers by available handles or edges only; avoid touching the printed circuit boards or connectors.
- **•** Place a removed component board-side-up on an antistatic surface or in a static shielding container; otherwise, immediately place it in a static shielding container.
- **•** Avoid contact between the printed circuit boards and clothing. The wrist strap only protects components from ESD voltages on the body; ESD voltages on clothing can still cause damage.
- **•** Never attempt to remove the printed circuit board from the metal carrier.

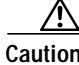

**Caution** For safety, periodically check the resistance value of the antistatic strap. The measurement should be between 1 and 10 megohms.

# <span id="page-6-0"></span>**Guidelines for Interface Processor Installation and Removal**

This section describes mechanical functions of system components, emphasizes the importance of following correct procedures to avoid unnecessary board failures, and is for background only; specific procedures follow in the ["FEIP2-DSW Installation" section on page 19](#page-18-0). You can remove and replace interface processors while the system is operating; you do not need to notify the software or reset the system power. This functionality enables you to add, remove, or replace interface processors with the system online, which provides a method that is seamless to end users on the network, maintains all routing information, and ensures session preservation.

After an interface processor is reinstalled, the system brings on line only interfaces that match the current configuration and were previously configured as up; all others require that you configure them with the **configure** command.

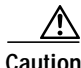

**Caution** The system can indicate a hardware failure if you do not follow proper procedures. Remove or insert only one interface processor at a time. Allow at least 15 seconds for the system to complete the preceding tasks before removing or inserting another interface processor. Disrupting the sequence before the system completes its verification can cause the system to interpret hardware failures.

Cisco 7000 series and Cisco 7500 series routers have ejector levers located on the ends of the interface processor slots. (See [Figure 1a](#page-8-0).) The function of the ejector levers is to align and seat the card connectors in the backplane. Failure to use the ejector levers and insert the interface processor properly can disrupt the order in which the pins make contact with the card or interface processor. Follow the FEIP2-DSW installation and removal instructions carefully, and review the following examples of *incorrect* insertion practices and their results:

Using the handle to force the interface processor all the way into the slot can pop the ejector levers out of their springs. If you then try to use the ejector levers to seat the interface processor, the first layer of pins (which are already mated to the card or interface processor) can disconnect and then remate with the backplane, which the system interprets as a board failure.

- **•** Using the handle to force or slam the interface processor all the way into the slot can damage the pins on the board connectors if they are not aligned properly with the backplane.
- **•** When using the handle (rather than the ejector levers) to seat the interface processor in the backplane, you might need to pull the interface processor back out and push it in again to align it properly. Even if the backplane pins are not damaged, the pins mating with and disconnecting from the card or interface processor might cause the system to interpret a board failure. Using the ejector levers ensures that the board connector mates with the backplane in one continuous movement.
- **•** Using the handle to insert or remove an interface processor, or failing to push the ejector levers fully against the interface processor, can leave some (not all) of the connector pins mated to the card or interface processor, a state which hangs the system. Using the ejector levers and making sure that they are pushed fully into position ensures that all three layers of pins are mated with (or free from) the backplane.

Use the ejector levers when removing an interface processor to ensure that the backplane connector pins disconnect from the interface processor in the sequence expected by the system. Any interface processor that is only partially connected to the backplane can hang the bus. Steps for correctly performing OIR are included with the following procedures for installing and removing the FEIP2-DSW.

 $\mathcal{L}_{\mathcal{A}}$ 

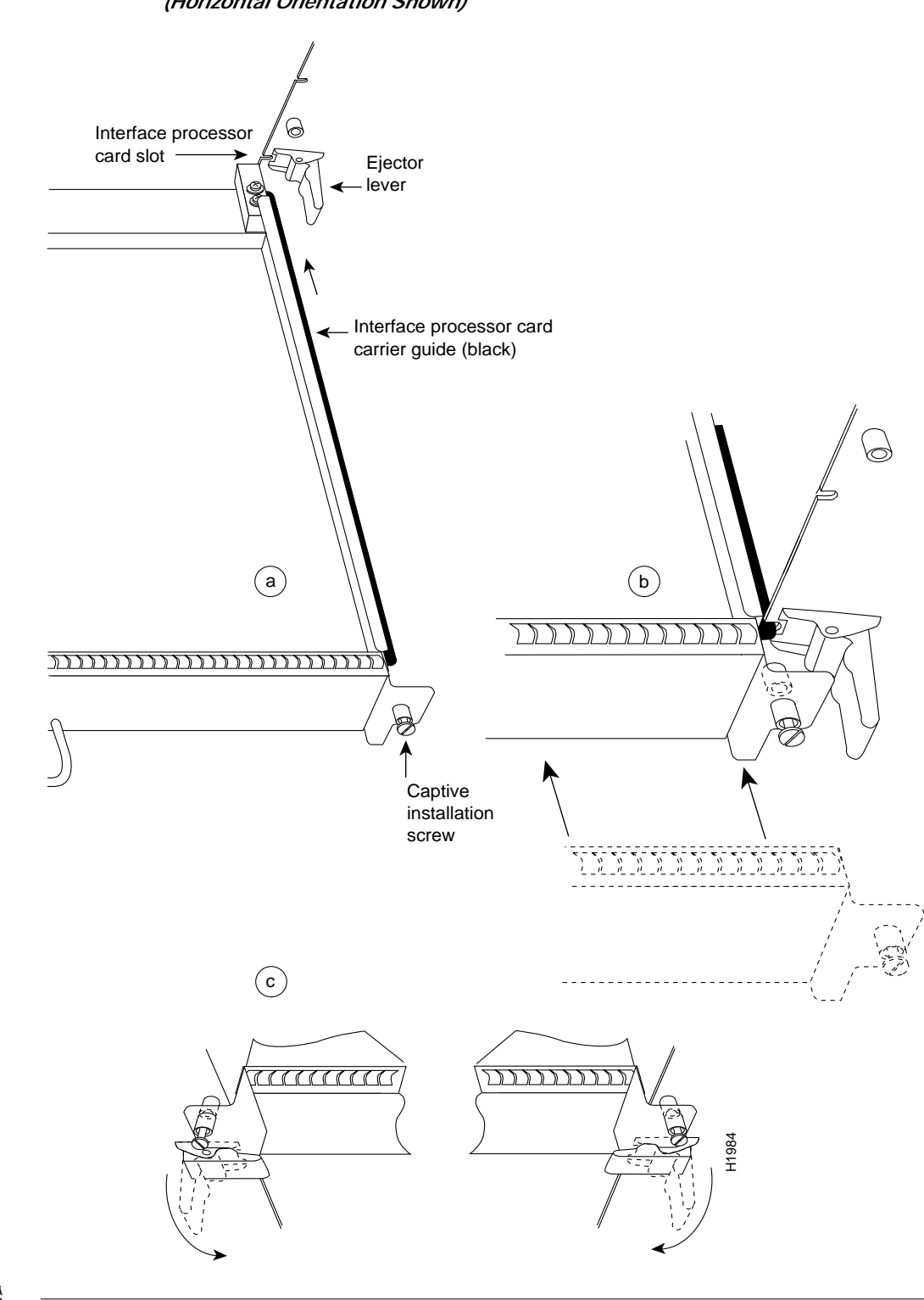

<span id="page-8-0"></span>*Figure 1 Ejector Levers/Captive Installation Screws on the FEIP2-DSW (Horizontal Orientation Shown)*

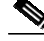

**Note** The FEIP2-DSW is oriented horizontally in the Cisco 7010 and Cisco 7505 and vertically in the Cisco 7000, Cisco 7507, and Cisco 7513.

# <span id="page-9-0"></span>**Fast Ethernet Overview**

The term *Ethernet* is commonly used for all carrier sense multiple access/collision detection (CSMA/CD), local-area networks (LANs) that generally conform to Ethernet specifications, including Fast Ethernet under IEEE 802.3u.

**Note** 100BASE-TX is intended for Environment A, and 100BASE-FX is intended for Environment B.

IEEE 802.3u is well suited to applications where a local communication medium must carry sporadic, occasionally heavy traffic at high peak data rates. Stations on a CSMA/CD LAN can access the network at any time. Before sending data, the station *listens* to the network to see if it is already in use. If it is, the station waits until the network is not in use, then transmits; this is half-duplex operation.

A collision occurs when two stations listen for network traffic, hear none, and transmit very close to simultaneously. When this happens, both transmissions are damaged, and the stations must retransmit. The stations detect the collision and use backoff algorithms to determine when they should retransmit. Both Ethernet and IEEE 802.3u are broadcast networks, which means that all stations see all transmissions. Each station must examine received frames to determine if it is the intended destination and, if it *is*, to pass the frame to a higher protocol layer for processing.

IEEE 802.3u specifies the following different physical layers for 100BASE-T:

- **•** 100BASE-TX—100BASE-T, half and full duplex over Category 5 unshielded twisted-pair (UTP), Electronics Industry Association/Telecommunications Industry Association [EIA/TIA]–568-compliant cable
- **•** 100BASE-FX—100BASE-T, half and full duplex over optical fiber
- **•** 100BASE-T4—100BASE-T, half and full duplex over Category 3, 4, or 5 UTP or shielded twisted-pair (STP) cabling with four pairs; also called *4T+* or *T2*, which is 2-pair UTP over Category 3 cable.

Each physical layer protocol has a name that summarizes its characteristics in the format speed/signaling method/segment length, where speed is the LAN speed in megabits per second (Mbps), signaling method is the signaling method used (either baseband or broadband), and segment length is typically the maximum length between stations in hundreds of meters. Therefore, 100BASE-T specifies a 100-Mbps, baseband LAN with maximum network segments of 100 meters (or 400 meters for 100BASE-FX).

## <span id="page-9-2"></span>**IEEE 802.3u 100BASE-T Specifications**

This section provides specifications for IEEE 802.3u 100BaseT. [Table 1](#page-9-1) provides cabling specifications for 100BaseTX Fast Ethernet transmission over UTP and foil twisted-pair (FTP), and 100BaseFX Fast Ethernet over fiber-optic cables. It also summarizes IEEE 802.3u 100BaseTX and 100BaseFX physical characteristics. Also see [Figure 1.](#page-9-2)

| Parameter                                            | 100BASE-TX                                        | 100BASE-FX Multimode                   | 100BASE-FX Single Mode                        |
|------------------------------------------------------|---------------------------------------------------|----------------------------------------|-----------------------------------------------|
| Cable specification                                  | Category $5^1$ UTP <sup>2</sup> , 22 to 24<br>AWG | $ 62.5/125$ multimode optical<br>fiber | $9/125$ micron single-mode optical<br>  fiber |
| Maximum segment<br>length (half-duplex) <sup>3</sup> | $100 \text{ m}$                                   | 412 m                                  | N/A                                           |

<span id="page-9-1"></span>*Table 1 Specifications and Connection Limits for 100BASE-TX and 100BASE-FX Transmission*

a l

| Parameter                                                    | 100BASE-TX                                              | <b>100BASE-FX Multimode</b>                 | 100BASE-FX Single Mode                                              |
|--------------------------------------------------------------|---------------------------------------------------------|---------------------------------------------|---------------------------------------------------------------------|
| Maximum segment<br>length $(full-duplex)^3$                  | $100 \text{ m}$                                         | $2000 \; \mathrm{m}$                        | $10,000 \; \mathrm{m}$                                              |
| Maximum network<br>length (half-duplex,<br>one repeater) $4$ | $200 \text{ m}$                                         | 272 m                                       | N/A                                                                 |
| Data rate                                                    | 100 Mbps                                                | 100 Mbps                                    | 100 Mbps                                                            |
| Signaling method                                             | 4B/5B block coded, scrambled,<br>with MLT-3 line coding | 4B/5B block coded, with<br>NRZI line coding | 4B/5B block coded, with NRZI line<br>coding                         |
| Connector                                                    | SC-type: dual simplex or single<br>duplex for RX and TX | RJ-45 (ISO/IEC<br>$60603 - 7: -1990$        | Single mode SC-type: dual simplex<br>or single duplex for RX and TX |
| Topology                                                     | Star/hub                                                | Star/hub                                    | Star/hub                                                            |

*Table 1 Specifications and Connection Limits for 100BASE-TX and 100BASE-FX Transmission (continued)*

1.EIA/TIA-568 or EIA-TIA-568 TSB-36 compliant.

2.Cisco does not supply Category 5 UTP RJ-45 cables. However, they are available commercially.

<span id="page-10-0"></span>3.Data Terminal Equipment (DTE to DTE), see [Figure 2.](#page-11-1)

4.DTE to Repeater to DTE, see [Figure 2](#page-11-1).

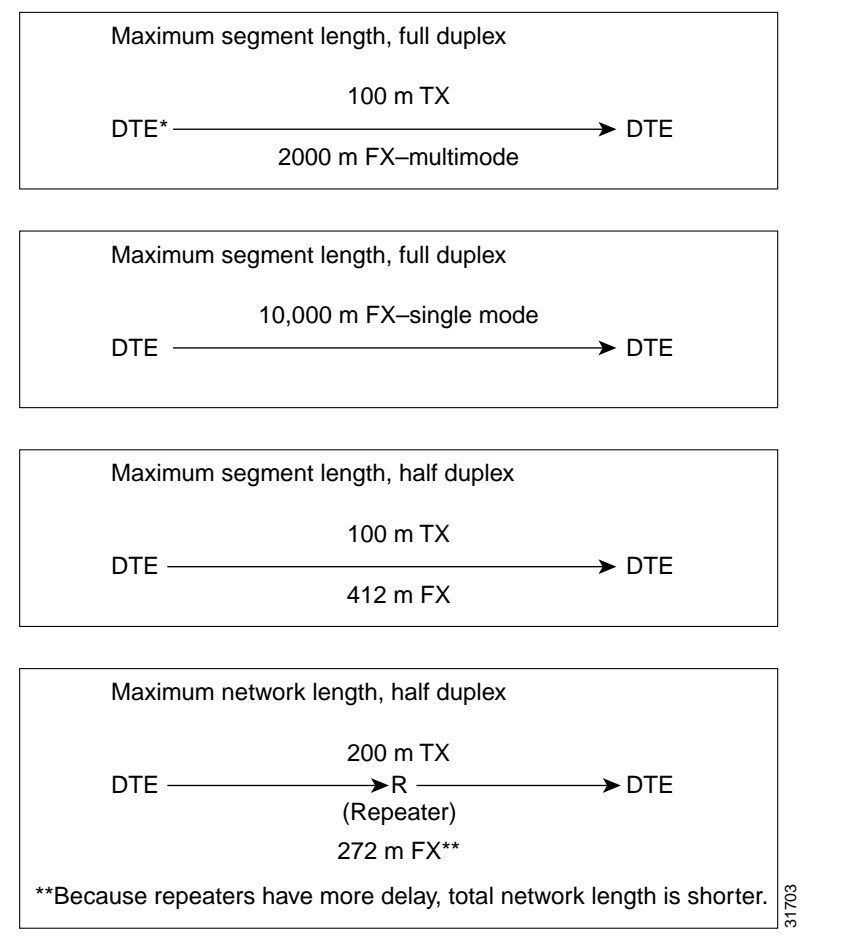

<span id="page-11-1"></span>*Figure 2 Maximum Segment and Network Lengths—100BASE-FX and 100BASE-TX*

\*DTE = Data Terminal Equipment

# <span id="page-11-0"></span>**Product Description**

The FEIP2-DSW is a dual-port, fixed configuration interface processor that provides two, 100-Mbps, IEEE 802.3u Fast Ethernet (FE) interface interfaces and the capability for Distributed Services (DS) and Distributed Switching (DSW). The dynamic random access memory (DRAM) configuration for the FEIP2-DSW is 32 megabytes (MB), and the standard static random access memory (SRAM) configuration is 2 MB.

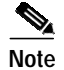

**Note** You can upgrade the DRAM to 64 MB.

The FEIP2-DSW is available in the following fixed configurations:

**•** FEIP2-DSW-2TX(=)—FEIP2-DSW with two, 100BASE-TX FE interfaces (See [Figure 3](#page-12-0).)

 $\mathcal{L}_{\mathcal{A}}$ 

Each 100BASE-TX interface on the FEIP2-DSW-2TX has an RJ-45 connector to attach to Category 5 unshielded twisted-pair (UTP) for 100BASE-TX, and an MII connector that permits connection through external transceivers to 62.5/125-micron multimode optical fiber for 100BASE-FX, or to Category 3, 4, and 5 UTP or shielded twisted-pair (STP) for 100BASE-T4 physical media.

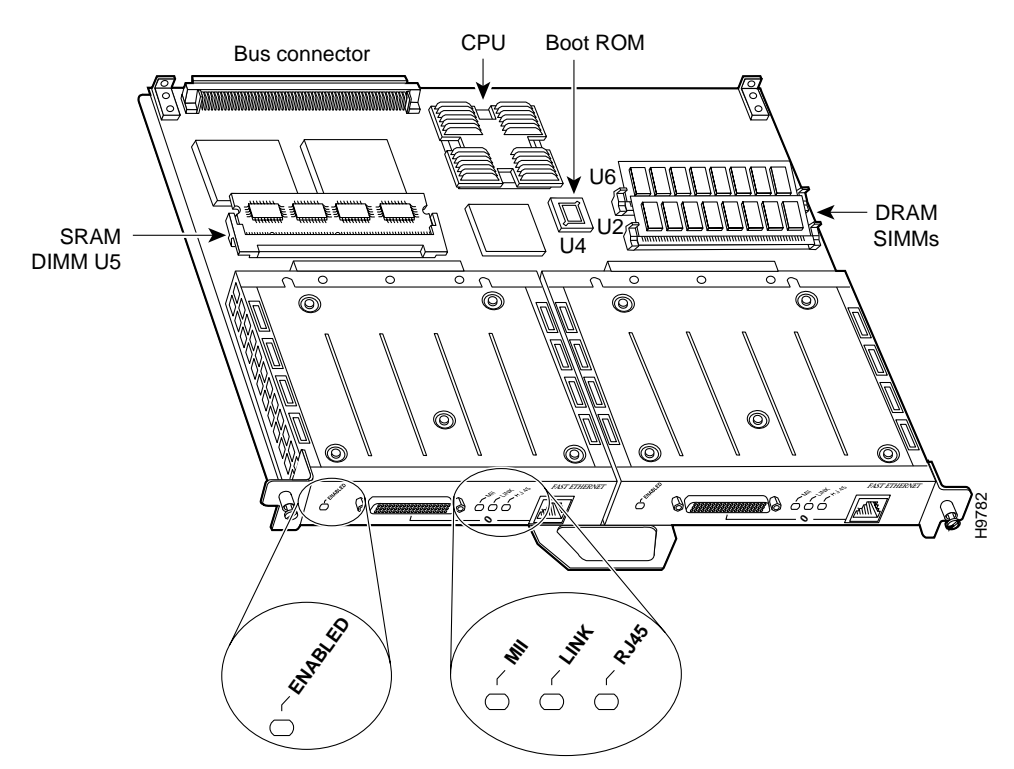

#### <span id="page-12-0"></span>*Figure 3 Fast Ethernet Interface Processor (FEIP2-DSW-2TX)*

**•** FEIP2-DSW-2FX(=)—FEIP2-DSW with two, 100BASE-FX FE interfaces (See [Figure 4.\)](#page-13-0)

Each 100BASE-FX interface on the FEIP2-DSW-2FX has an SC-type fiber-optic connector for 100BASE-FX, and an MII connector that permits connection through external transceivers to 62.5/125-micron multimode optical fiber for 100BASE-FX, or to Category 3, 4, and 5 UTP or shielded twisted-pair (STP) for 100BASE-T4 physical media.

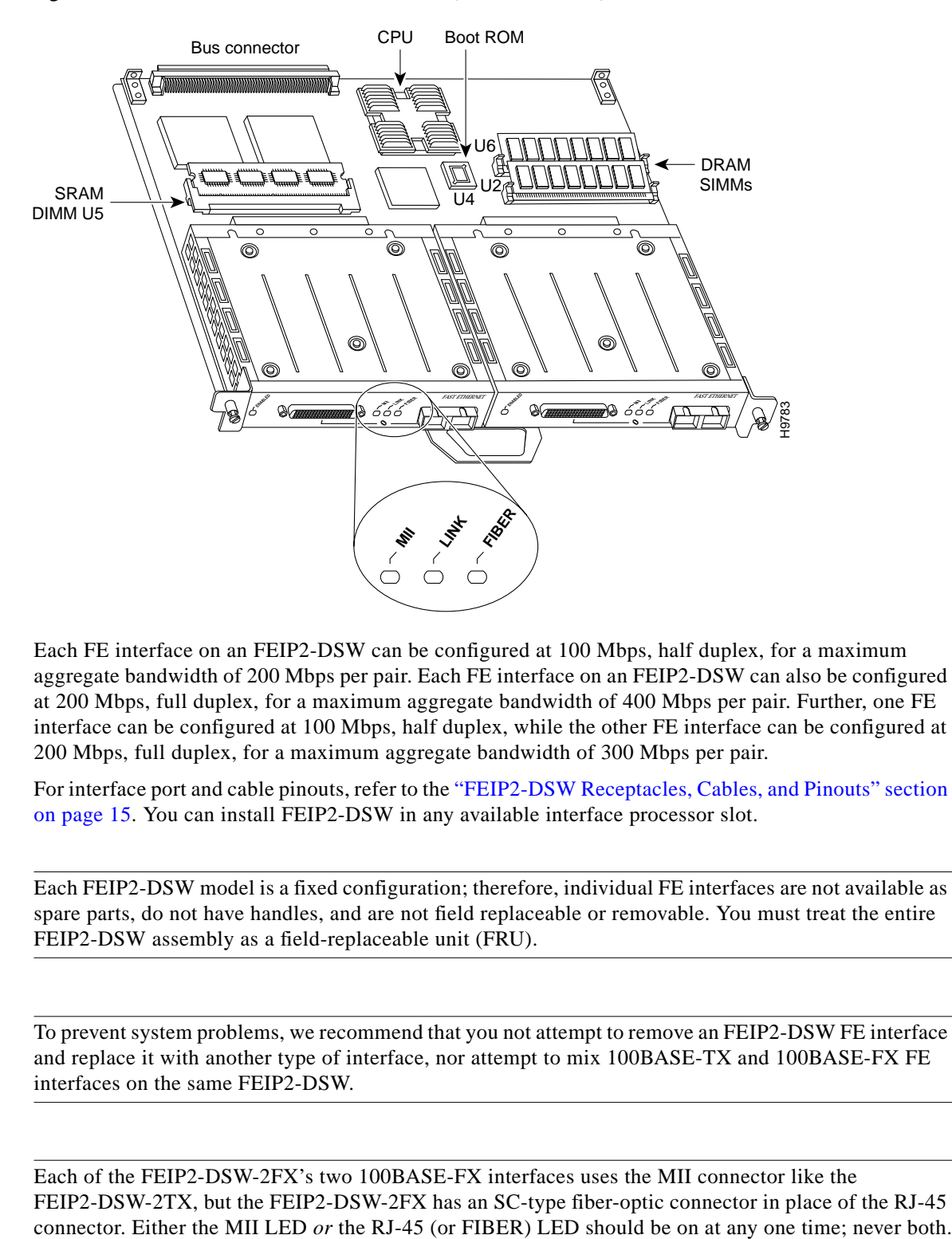

#### <span id="page-13-0"></span>*Figure 4 Fast Ethernet Interface Processor (FEIP2-DSW-2FX)*

Each FE interface on an FEIP2-DSW can be configured at 100 Mbps, half duplex, for a maximum aggregate bandwidth of 200 Mbps per pair. Each FE interface on an FEIP2-DSW can also be configured at 200 Mbps, full duplex, for a maximum aggregate bandwidth of 400 Mbps per pair. Further, one FE interface can be configured at 100 Mbps, half duplex, while the other FE interface can be configured at 200 Mbps, full duplex, for a maximum aggregate bandwidth of 300 Mbps per pair.

For interface port and cable pinouts, refer to the ["FEIP2-DSW Receptacles, Cables, and Pinouts" section](#page-14-0) [on page 15](#page-14-0). You can install FEIP2-DSW in any available interface processor slot.

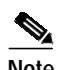

**Note** Each FEIP2-DSW model is a fixed configuration; therefore, individual FE interfaces are not available as spare parts, do not have handles, and are not field replaceable or removable. You must treat the entire FEIP2-DSW assembly as a field-replaceable unit (FRU).

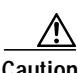

**Caution** To prevent system problems, we recommend that you not attempt to remove an FEIP2-DSW FE interface and replace it with another type of interface, nor attempt to mix 100BASE-TX and 100BASE-FX FE interfaces on the same FEIP2-DSW.

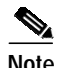

**Note** Each of the FEIP2-DSW-2FX's two 100BASE-FX interfaces uses the MII connector like the FEIP2-DSW-2TX, but the FEIP2-DSW-2FX has an SC-type fiber-optic connector in place of the RJ-45

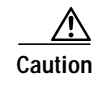

**Caution** To prevent system problems, do not simultaneously connect cables to the RJ-45 (or SC) *and* MII receptacles on a single FEIP2-DSW FE interface. Each FE interface (100BASE-FX or 100BASE-TX) can have *either* an MII attachment or an RJ-45 (or SC) attachment, but not both. The MII and RJ-45 (or SC) receptacles represent two physical connection options for one FE interface.

# <span id="page-14-2"></span>**FEIP2-DSW LEDs**

The FEIP2-DSW contains the enabled LED and a bank of three status LEDs for each of the two FE interfaces (located between the two receptacles on each FE interface—see [Figure 5](#page-14-1)). After system initialization, the enabled LED goes on to indicate that the FEIP2-DSW has been enabled for operation.

#### <span id="page-14-1"></span>*Figure 5 LEDs on a Fast Ethernet Interface (Partial Horizontal Faceplate View of FEIP2-DSW-2TX)*

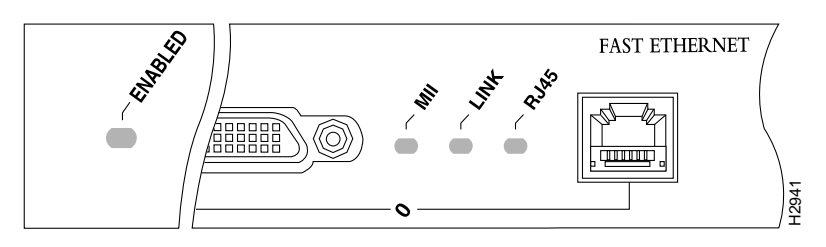

The following conditions must be met before the enabled LED goes on:

- **•** The FEIP2-DSW is correctly connected and receiving power
- **•** The FEIP2-DSW card contains a valid microcode version that has been downloaded successfully
- **•** The bus recognizes the FEIP2-DSW.

If any of these conditions is not met, or if the initialization fails for other reasons, the enabled LED does not go on.

Following are the three status LEDs and an explanation of what each indicates:

- **•** MII—On when the MII port is selected as the active port by the controller.
- **•** Link—When the RJ-45 or SC port is active, this LED is on when the FE interface is receiving a carrier signal from the network. When the MII port is active, this LED is an indication of network activity, and it flickers on and off proportionally to this activity. **S**<br>
The following conditions must be met before the enabled LED goes on:<br>
The FEIP2-DSW is correctly connected and receiving power<br>
The FEIP2-DSW card contains a valid microcode version that has been d<br>
The bus recognize
- **•** RJ45 (or FIBER on FEIP2-DSW-2FX)—On when the RJ-45 (or FIBER) port is selected as the active port by the controller.

# <span id="page-14-0"></span>**FEIP2-DSW Receptacles, Cables, and Pinouts**

The two interface receptacles on each Fast Ethernet interface are a single MII, 40-pin, D-shell type receptacle, and a single RJ-45 receptacle (or SC-type for FEIP2-DSW-2FX optical-fiber connections).

You can use either one receptacle or the other; only one receptacle can be used at one time. Each connection supports IEEE 802.3u interfaces compliant with the 100BASE-X and 100BASE-T standards. The RJ-45 connection does not require an external transceiver. The MII connection requires an external physical sublayer (PHY) and an external transceiver. Cisco Systems does not supply Category 5 UTP RJ-45 cables; these cables are available commercially.

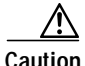

**Caution** To prevent system problems, do not simultaneously connect cables to the RJ-45 (or SC) *and* MII receptacles on a single FEIP2-DSW, FE interface. Each FE interface (100BASE-FX or 100BASE-TX) can have *either* an MII attachment or an RJ-45 (or SC) attachment, but not both. The MII and RJ-45 (or SC) receptacles represent two physical connection options for one FE interface.

<span id="page-15-0"></span>*Figure 6 Single FEIP2-DSW-2TX Fast Ethernet Interface (Horizontal Faceplate View)*

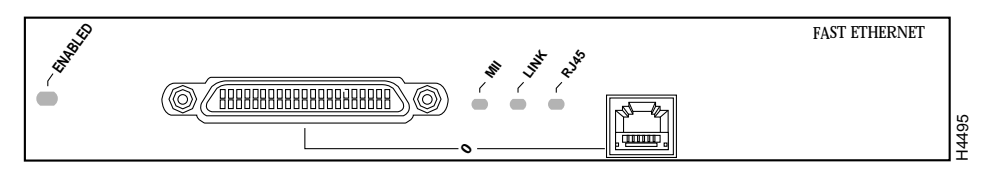

<span id="page-15-1"></span>*Figure <sup>7</sup> Single FEIP2-DSW-2FX Fast Ethernet Interface (Horizontal Faceplate View)*

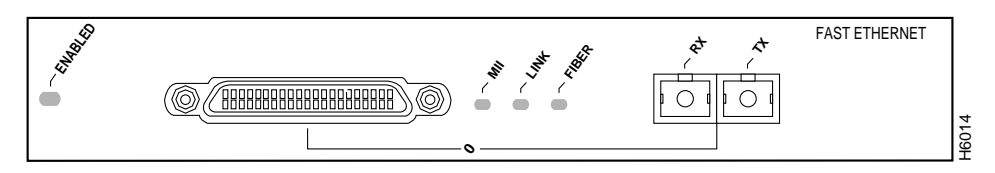

The RJ-45 connection does not require an external transceiver. The MII connection requires an external physical sublayer (PHY) and an external transceiver. [Figure 8](#page-15-2) [s](#page-15-2)hows the RJ-45 cable connectors. RJ-45 cables are not available from Cisco Systems, but are available from commercial cable vendors. [Table 2](#page-16-0) lists the pinouts and signals for the RJ-45 connectors.

<span id="page-15-2"></span>*Figure 8 RJ-45 Connections, Plug and Receptacle (FEIP2-DSW-2TX)*

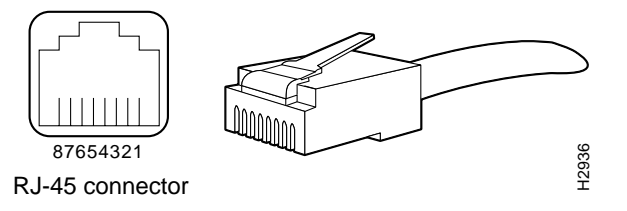

**Warning The ports labeled "Ethernet," "10BaseT," "Token Ring," "Console," and "AUX" are safety extra-low voltage (SELV) circuits. SELV circuits should only be connected to other SELV circuits. Because the BRI circuits are treated like telephone-network voltage, avoid connecting the SELV circuit to the telephone network voltage (TNV) circuits.**

[Table 2](#page-16-0) lists the pinouts and signals for the FEIP2-DSW-2TX's RJ-45 connectors.

<span id="page-16-0"></span>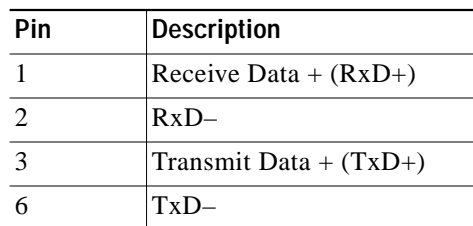

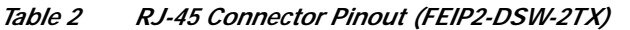

ri<br>Sa

**Note** Referring to the RJ-45 pinout in [Table 2,](#page-16-0) proper common-mode line terminations should be used for the unused Category 5, UTP cable pairs 4/5 and 7/8. Common-mode termination reduces the contributions to electromagnetic interference (EMI) and susceptibility to common-mode sources. Wire pairs 4/5 and 7/8 are actively terminated in the RJ-45, 100BASE-TX port circuitry in the FEIP2-DSW-2TX.

Depending on your RJ-45 interface cabling requirements, use the pinouts in [Figure 9 a](#page-16-1)nd [Figure 10.](#page-16-2)

<span id="page-16-1"></span>Figure 9 Straight-Through Cable Pinout, RJ-45 Connection to a Hub or Repeater (FEIP2-DSW-2TX)

FEIP Hub or repeater  $5$  TxD+ $-$ 6 TxD–  $-5$  RxD+  $-6$  RxD $-$ 

3 RxD+ 4 RxD– 4 TxD– H3137  $\overline{\phantom{0}}$  3 TxD+

#### <span id="page-16-2"></span>*Figure 10 Crossover Cable Pinout, RJ-45 Connections Between Hubs and Repeaters (FEIP2-DSW-2TX)*

ub or LAN switch Hub or LAN switch

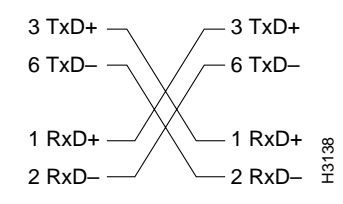

[Figure 11](#page-16-3) shows the duplex SC connector (one required for both transmit and receive), and [Figure 12](#page-17-0) shows the simplex SC connector (two required, one for each transmit and receive) used for 100BASE-FX optical-fiber connections on the FEIP2-DSW-2FX. These 62.5/125-micron, multimode, SC-type, optical-fiber cables are commercially available; they are not available from Cisco Systems.

#### <span id="page-16-3"></span>*Figure <sup>11</sup> Duplex SC Connector (FEIP2-DSW-2FX)*

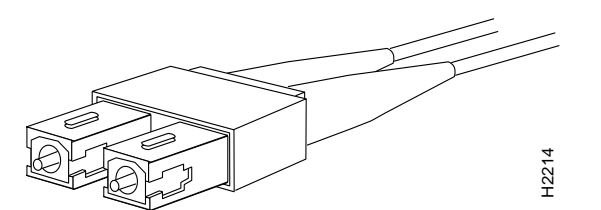

<span id="page-17-0"></span>*Figure 12 Simplex SC Connector (FEIP2-DSW-2FX)*

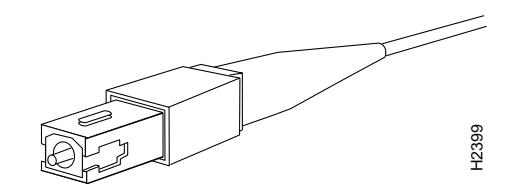

 $\overline{\mathscr{C}}$ 

**Note** The single-mode aperture ports on the FEIP2-DSW-2FX contain Class 1 LEDs that operate at 1300 nanometers (nm).

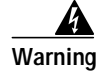

**Warning Because invisible radiation may be emitted from the aperture of the port when no fiber cable is connected, avoid exposure to radiation and do not stare into open apertures.**

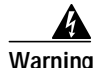

#### **Warning Class 1 LED product.**

Depending on the type of media you use between the MII connection on the FE interface and your switch or hub, the network side of your 100BASE-T transceiver should be appropriately equipped with ST-type connectors (for optical fiber), BNC connectors, and so forth. [Figure 13](#page-17-1) [s](#page-17-1)hows the pin orientation of the female MII connector on the FE interface.

The MII receptacle (on both the FEIP2-DSW-2FX and FEIP2-DSW-2TX) uses 2-56 screw-type locks, called *jackscrews* (shown in [Figure 13\)](#page-17-1), to secure the cable or transceiver to the MII port. MII cables and transceivers have knurled thumbscrews (screws you can tighten with your fingers) that you fasten to the jackscrews on the FEIP2-DSW MII connector. Use the jackscrews to provide strain relief for your MII cable. (The RJ-45 modular plug has strain relief functionality incorporated into the design of its standard plastic connector.) [Figure 13 s](#page-17-1)hows the MII female connector.

<span id="page-17-1"></span>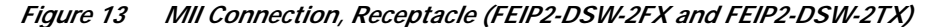

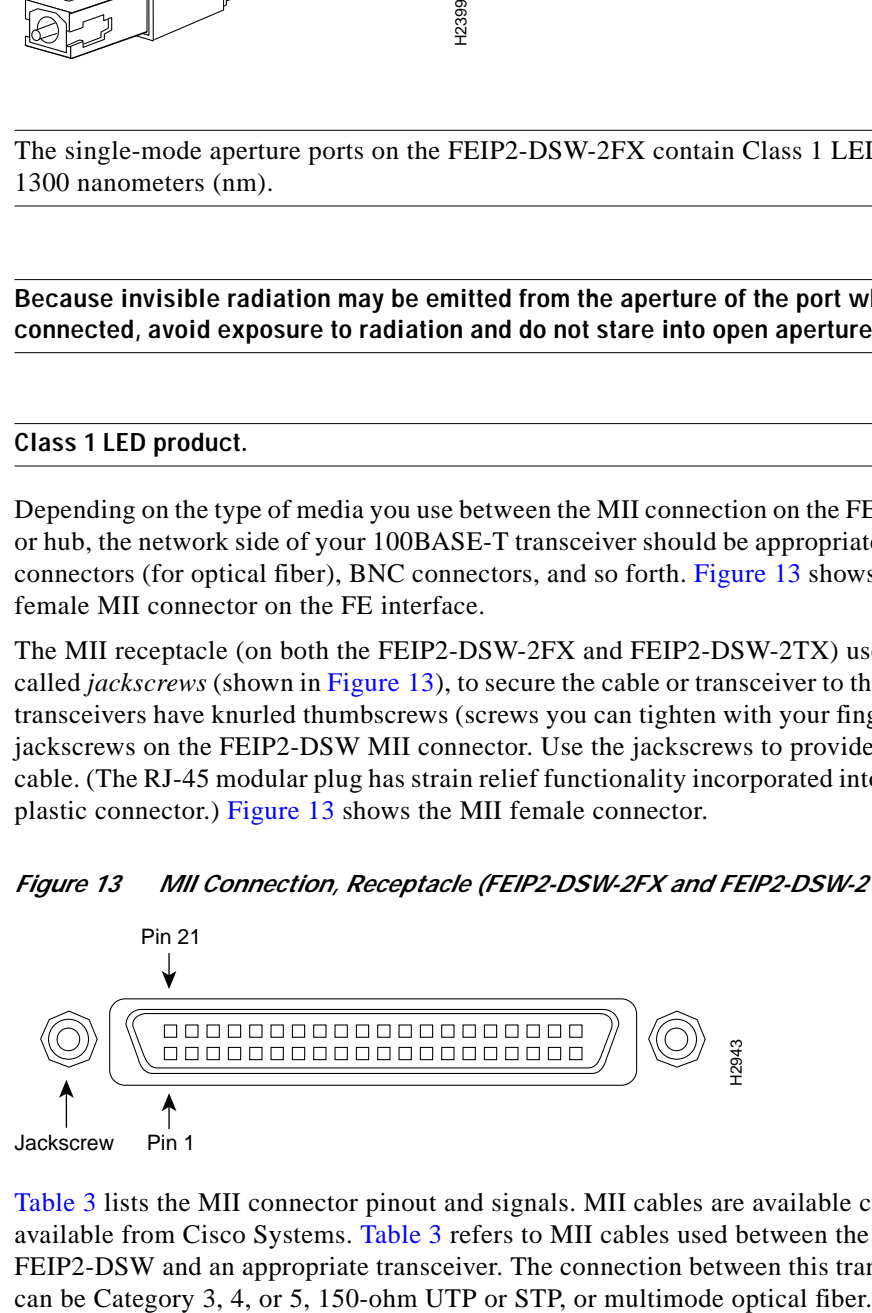

[Table 3](#page-17-2) lists the MII connector pinout and signals. MII cables are available commercially; they are not available from Cisco Systems. [Table 3](#page-17-2) refers to MII cables used between the MII connector on the FEIP2-DSW and an appropriate transceiver. The connection between this transceiver and your network

*Table 3 MII Connector Pinout (FEIP2-DSW-2FX and FEIP2-DSW-2TX)*

<span id="page-17-2"></span>

| Pin <sup>1</sup> |     | Out | In/Out                   | <b>Description</b>          |
|------------------|-----|-----|--------------------------|-----------------------------|
| $14 - 17$        |     | Yes | $\overline{\phantom{m}}$ | Transmit Data (TxD)         |
|                  | Yes |     |                          | Transmit Clock $(Tx_CLK)^2$ |

| Pin <sup>1</sup> | In.        | Out        | In/Out | <b>Description</b>           |
|------------------|------------|------------|--------|------------------------------|
| 11               |            | <b>Yes</b> |        | Transmit Error (Tx_ER)       |
| 13               |            | <b>Yes</b> |        | Transmit Enable (Tx EN)      |
| 3                |            | Yes        |        | MII Data Clock (MDC)         |
| $4 - 7$          | <b>Yes</b> |            |        | Receive Data (RxD)           |
| 9                | <b>Yes</b> |            |        | Receive Clock (Rx_CLK)       |
| 10               | Yes.       |            |        | Receive Error (Rx ER)        |
| 8                | <b>Yes</b> |            |        | Receive Data Valid (Rx_DV)   |
| 18               | <b>Yes</b> |            |        | Collision (COL)              |
| 19               | <b>Yes</b> |            |        | Carrier Sense (CRS)          |
| $\mathfrak{D}$   |            |            | Yes    | MII Data Input/Output (MDIO) |
| $22 - 39$        |            |            |        | Common (ground)              |
| 1, 20, 21, 40    |            |            |        | $+5.0$ volts (V)             |
|                  |            |            |        |                              |

*Table 3 MII Connector Pinout (FEIP2-DSW-2FX and FEIP2-DSW-2TX) (continued)*

1. Any pins not indicated are not used.

2. Tx\_CLK and Rx\_CLK are generated by the external transceiver.

# <span id="page-18-0"></span>**FEIP2-DSW Installation**

The following sections describe the procedures for removing or installing an FEIP2-DSW in the Cisco 7000 series or Cisco 7500 series routers. The functionality is the same for each router model; therefore, the term *the chassis* is used except where specific model issues arise.

The online insertion and removal function allows you to install and remove an FEIP2-DSW without first shutting down the system; however, you must follow the instructions carefully. Failure to insert the FEIP2-DSW properly can cause system error messages indicating a board failure. For a complete description of recommended guidelines for interface processor installation and removal, refer to the ["Guidelines for Interface Processor Installation and Removal" section on page 7](#page-6-0).

Each unused interface processor slot must contain an interface processor filler (which is an interface processor carrier without an interface board) to keep dust out of the chassis and to maintain proper air flow through the interface processor compartment. If you are installing a new FEIP2-DSW that is not a replacement, you must first remove the interface processor filler from an unused slot; to do so proceed to the["Removing an Interface Processor or Interface Processor Filler" section on page 20](#page-19-0). If you are replacing an FEIP2-DSW, proceed to the ["Removing an FEIP2-DSW" section on page 20](#page-19-1).

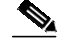

**Note** To ensure compliance with EMI approvals by providing a tight EMI-preventive seal for the Cisco 7507 and Cisco 7513 routers, we recommend that you first install interface processors in the interface processor slots closest to the RSP slots, whenever possible, then work out to the interface processor slots furthest from the RSP slots.

# <span id="page-19-0"></span>**Removing an Interface Processor or Interface Processor Filler**

If you plan to replace a currently installed interface processor with an FEIP2-DSW, attach an ESD-preventive wrist strap between you and any unpainted chassis surface; interface processor fillers do not require protection from ESD. Select an interface processor slot for the new FEIP2-DSW and remove the interface processor or interface processor filler as follows:

- **Step 1** Use a screwdriver to loosen the captive installation screws on the interface processor or interface processor filler. (See [Figure 1.](#page-8-0))
- **Step 2** Place your thumbs on both ejector levers and simultaneously pull them both outward to release the filler from the backplane connector (in the opposite direction from that shown in [Figure 1](#page-8-0)c).
- **Step 3** Grasp the handle with one hand and pull the card straight out of the slot, keeping your other hand under the carrier to guide it. (See [Figure 14](#page-20-0).) Keep the carrier parallel to the backplane.
- **Step 4** Store the interface processor or interface processor filler for future use.

To help prevent dust and contaminants from entering the chassis, do not leave the interface processor slot open. Immediately proceed to the ["Installing an FEIP2-DSW" section on page 22](#page-21-0).

## <span id="page-19-1"></span>**Removing an FEIP2-DSW**

You need not shut down the interface or the system power when removing an FEIP2-DSW or interface processor.

**Note** In Cisco 7507 or Cisco 7513 systems, online insertion and removal of any interface processor in either CyBus might cause the slave RSP2 to reboot with a bus error or a processor memory parity error. The master RSP will recover from this event and issue a "cBus Complex Restart" message. Cisco 7507 and Cisco 7513 systems that are configured with an RSP4 as the system slave are not affected and will not experience this problem.

If you have a Cisco 7507 or a Cisco 7513 with an RSP2 configured as the system slave, we strongly recommend that you use the following procedure to remove and replace an interface processor:

- **Step 1** Remove the slave RSP2.
- **Step 2** Wait 15 seconds.
- **Step 3** Remove and replace the interface processor using the procedures in this publication.
- **Step 4** Wait 15 seconds.
- **Step 5** Reinsert the slave RSP2.

If you are replacing a failed FEIP2-DSW, remove the existing board first, then install the new FEIP2-DSW in the same slot. If you are replacing a currently installed interface processor with an FEIP2-DSW, remove the existing board first, then install the new FEIP2-DSW in the same slot.

[Figure 14](#page-20-0) [s](#page-20-0)hows proper handling of an interface processor during installation.

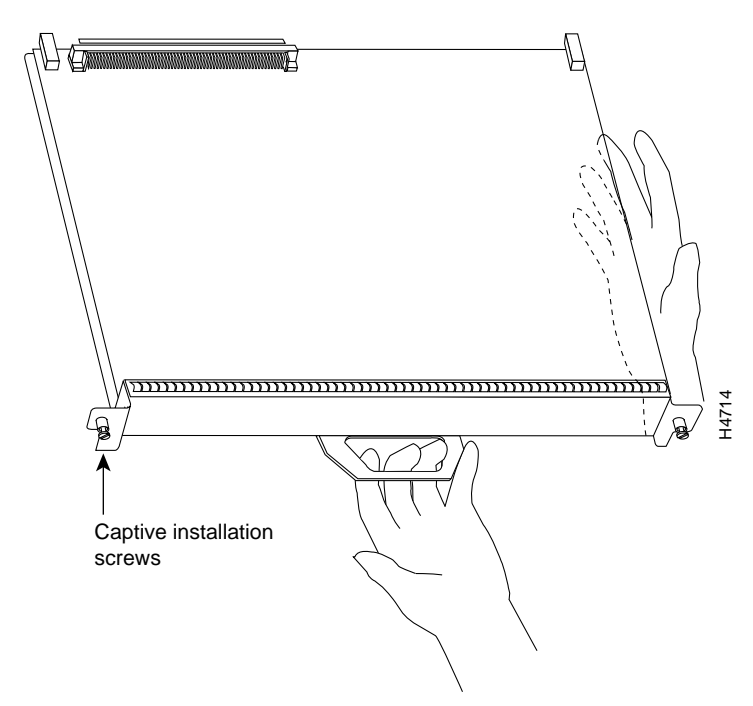

<span id="page-20-0"></span>*Figure 14 Handling Processor Modules for Installation and Removal (Horizontal Orientation Shown)*

To remove an FEIP2-DSW or interface processor, follow these steps:

- **Step 1** Attach an ESD-preventive wrist strap between you and any unpainted chassis surface.
- **Step 2** If you are replacing a failed FEIP2-DSW, disconnect all cables from the FEIP2-DSW ports; however, if you are only moving an FEIP2-DSW to another slot, this step is not necessary.
- **Step 3** Use a screwdriver to loosen the captive installation screws at both ends of the board. (See [Figure 1](#page-8-0).)

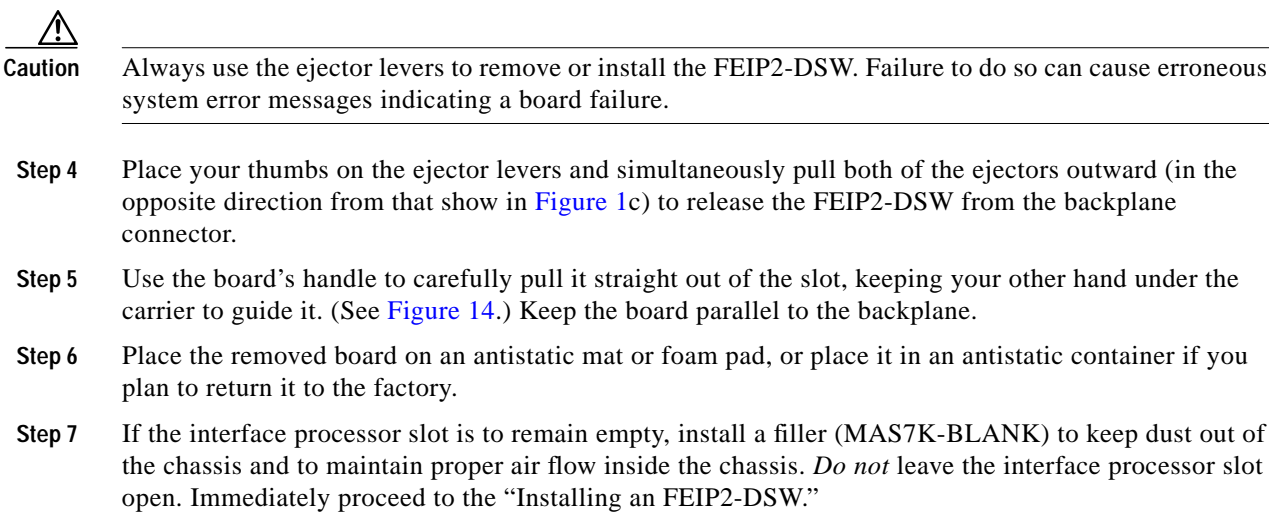

# <span id="page-21-0"></span>**Installing an FEIP2-DSW**

The FEIP2-DSW slides into the open interface processor slot and connects directly to the backplane. The interface processors are keyed to guide pins on the backplane, so the FEIP2-DSW can be installed only in an interface processor slot.

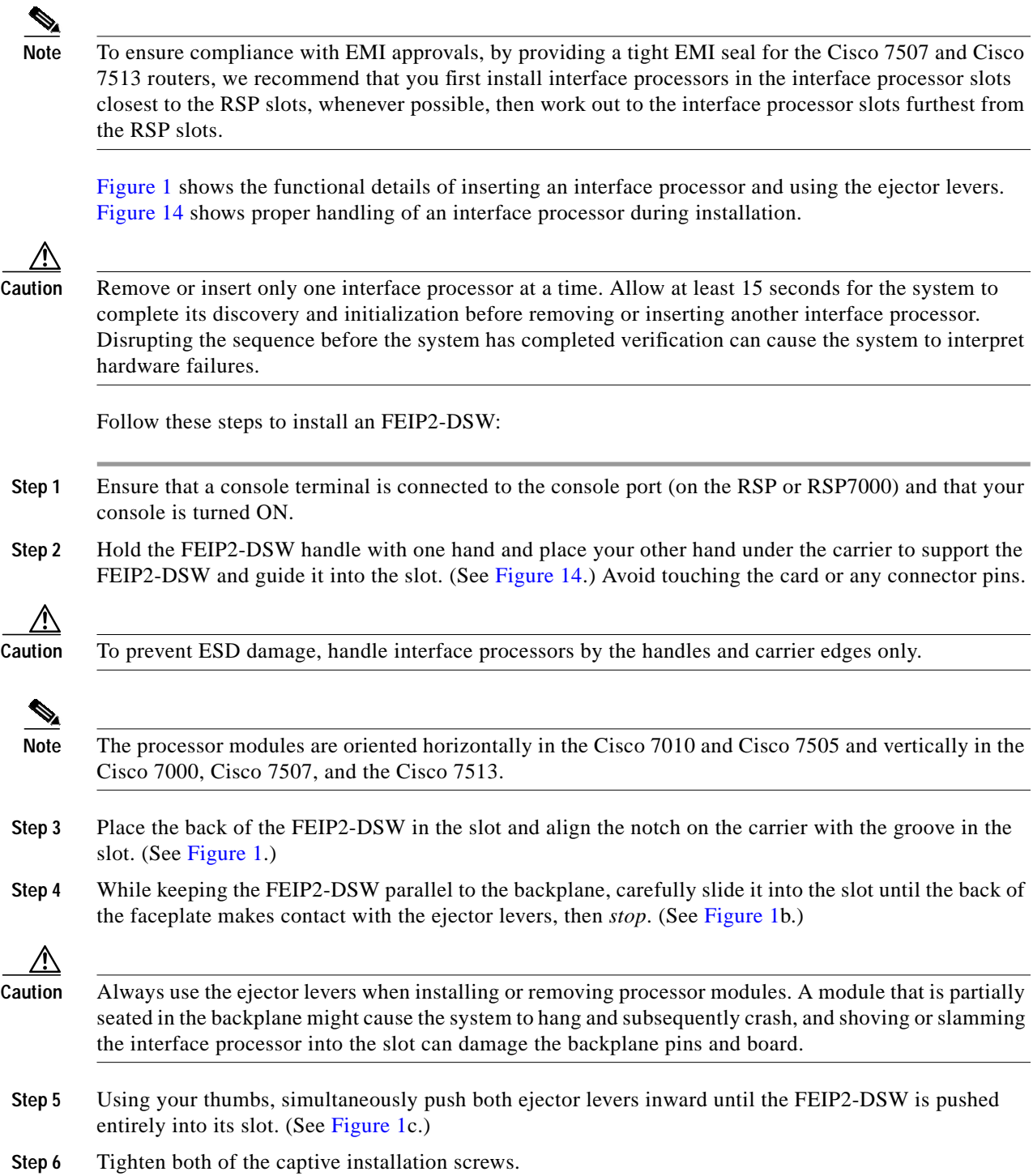

 $\overline{\phantom{a}}$ 

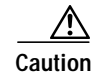

**Caution** To ensure proper electromagnetic interference (EMI) isolation for the chassis, make certain to tighten the captive installation screws on each FEIP2-DSW immediately after you install it and *before* proceeding with the installation of each remaining FEIP2-DSW or other interface processor.

# **Attaching Cables to FEIP2-DSW**

The MII and RJ-45 (or SC) receptacles represent two physical connection options for one FE interface. Each FEIP2-DSW has two FE interfaces. On a single FE interface, you can use *either* the RJ-45 (or SC for FEIP2-DSW-2FX) connection *or* the MII connection. You can use the RJ-45 (or SC for FEIP2-DSW-2FX) connection on one FE interface and the MII connection on the other.

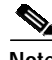

**Note** RJ-45, SC, and MII cables are not available from Cisco Systems; they are available from outside commercial cable vendors.

Connect RJ-45, SC (FEIP2-DSW-2FX), or MII cables as follows:

**Step 1** If you have MII connections, attach an MII cable directly to the MII port on the FEIP2-DSW or attach a 100BASE-T transceiver, with the media appropriate to your application, to the MII port on the FEIP2-DSW. (See [Figure 15 f](#page-23-0)or FEIP2-DSW-2TX or [Figure 16](#page-24-0) for FEIP2-DSW-2FX.)

**Caution** Before you attach an MII transceiver to an MII receptacle on your FEIP2-DSW, ensure that your MII transceiver responds to physical sublayer (PHY) address 0 per section 22.2.4.4. "PHY Address" of the IEEE 802.3u specification; otherwise, interface problems might result. Confirm that this capability is available on your MII transceiver with the transceiver's vendor or in the transceiver's documentation. If a selection for "Isolation Mode" is available, we recommend you use this setting (if no mention is made of "PHY addressing").

If you have RJ-45 connections, attach the Category 5 UTP cable directly to one of the RJ-45 ports on the FEIP2-DSW. (See [Figure 15](#page-23-0) [f](#page-23-0)or FEIP2-DSW-2TX or [Figure 16](#page-24-0) for FEIP2-DSW-2FX.) The FEIP2-DSW is an end station device and not a repeater. You *must* connect the FE interface to a repeater or hub.

If you have an SC connection (FEIP2-DSW-2FX), attach a cable directly to the SC port on one of the FEIP2-DSW-2FX's interfaces. (See [Figure 16.\)](#page-24-0) Use either one duplex SC connector, or two simplex SC connectors, and observe the correct relationship between the receive (RX) and transmit (TX) ports on the FEIP2-DSW-2FX and your repeater.

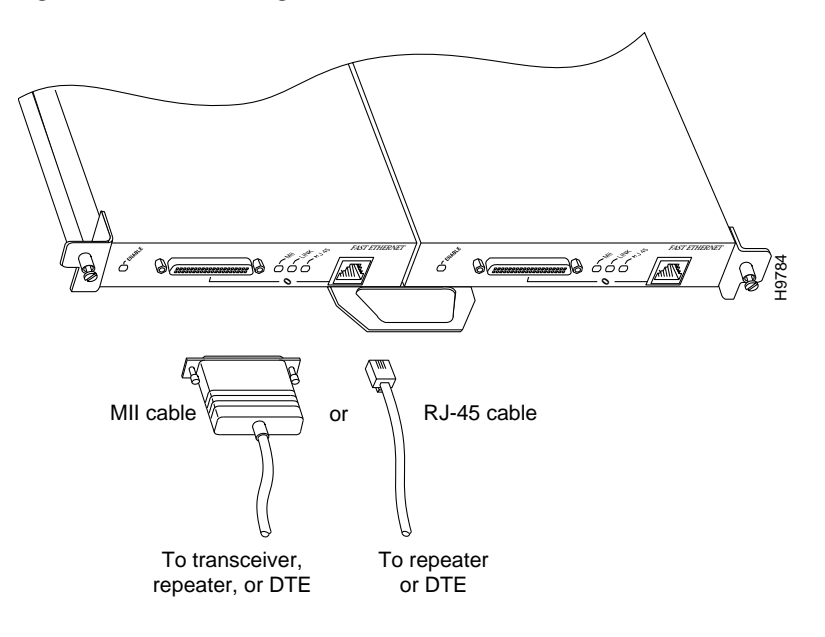

<span id="page-23-0"></span>*Figure 15 Connecting MII or RJ-45 Cables (FEIP2-DSW-2TX Shown, Horizontal Orientation)*

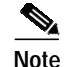

**Note** Each Fast Ethernet interface (100BASE-FX or 100BASE-TX) can have *either* an MII attachment or an RJ-45 (or SC) attachment, but not both. The MII and RJ-45 (or SC) receptacles represent two physical connection options for one FE interface.

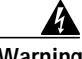

**Warning Because invisible radiation may be emitted from the aperture of the port when no fiber cable is connected, avoid exposure to radiation and do not stare into open apertures.**

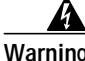

**Warning Class 1 LED product.**

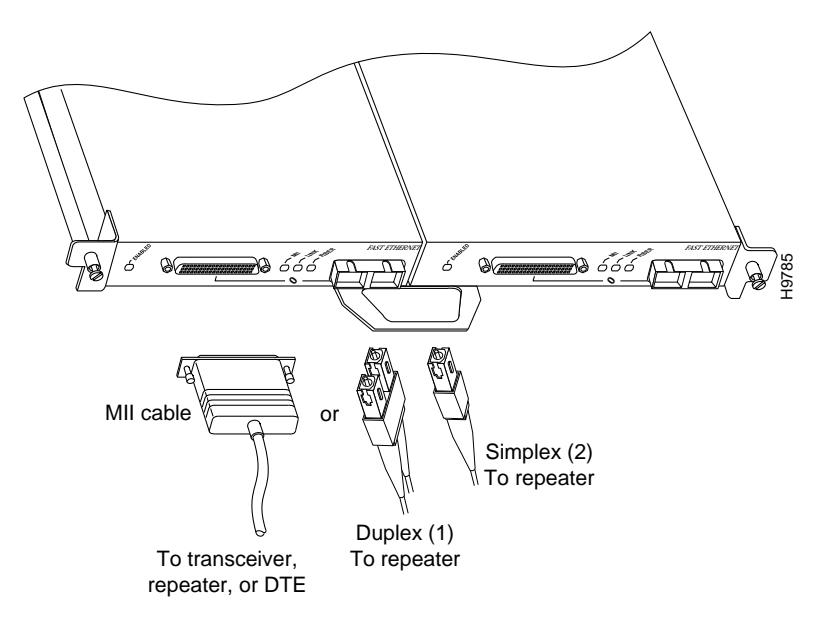

<span id="page-24-0"></span>*Figure 16 Connecting MII or SC Cables (FEIP2-DSW-2FX Shown, Horizontal Orientation)*

**Step 2** For the 100BASE-TX RJ-45 connections, attach the ferrite bead to the RJ-45 cable (at either end), as shown in [Figure 17.](#page-24-1)

**Caution** The ferrite bead prevents electromagnetic interference (EMI) from affecting the 100BASE-TX-equipped system and is a required component for proper system operation.

#### <span id="page-24-1"></span>*Figure 17 Attaching the Ferrite Bead around the RJ-45 Cable*

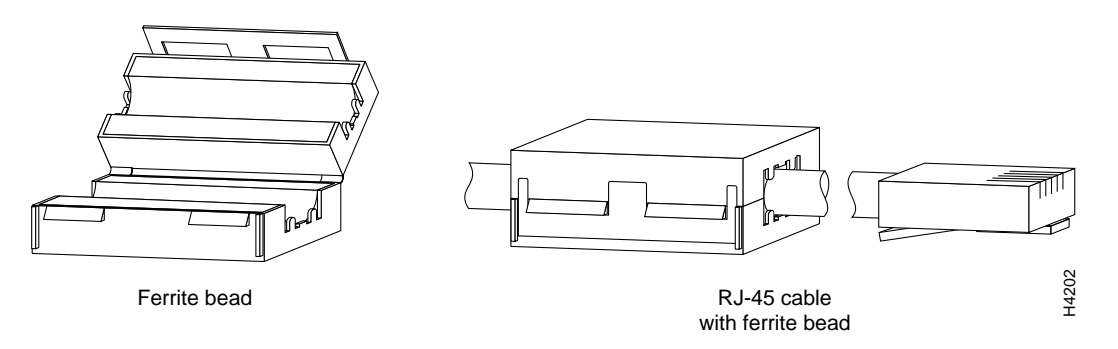

- **Caution** To prevent problems on your FEIP2-DSW and network, do not simultaneously connect RJ-45 (or SC) *and* MII cables to one FE interface. On a single FE interface, only one network connection can be used at one time. Only connect cables that comply with EIA/TIA-568 standards. (Refer to [Table 1](#page-9-1) for cable recommendations and specifications.)
- **Step 3** Attach the network end of your RJ-45 (or SC) or MII cable to your 100BASE-T transceiver, switch, hub, repeater, DTE, or other external 100BASE-T equipment.

**Step 4** Repeat Steps 1 through 3 for the second FE interface as required. This completes the FEIP2-DSW cable installation.

# **Using LEDs to Check FEIP2-DSW Status**

The FEIP2-DSW has four status LEDs on its faceplate that indicate status on each FE port. (See [Figure 18.\)](#page-25-0)

<span id="page-25-0"></span>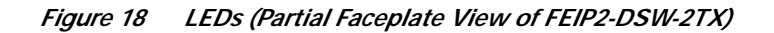

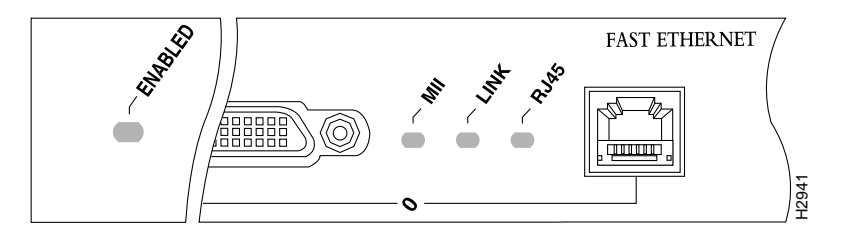

After you connect cables, observe the LED states and the console display as the router initializes. When the system has reinitialized all interfaces, the enabled LED on the FEIP2-DSW should go on. (For complete descriptions of the FEIP2-DSW LEDs, refer to the ["FEIP2-DSW LEDs" section on page 15](#page-14-2).)

The console screen will also display a message as the system discovers each interface during its reinitialization. After system initialization, the enabled LED goes on to indicate that the FEIP2-DSW is enabled for operation.

The following conditions must be met before the FEIP2-DSW is enabled:

- **•** The interface processor is correctly connected to the backplane and receiving power.
- The system bus recognizes the interface processor.
- **•** A valid version of microcode is loaded and running.

If any of these conditions is not met, the enabled LED does not go on.

Verify that the FEIP2-DSW is connected correctly as follows:

- **Step 1** While the system reinitializes each interface, observe the console display messages and verify that the system discovers the FEIP2-DSW. The system should recognize the FEIP2-DSW interfaces but leaves them configured as *down*.
- **Step 2** When the reinitialization is complete, verify that the enabled LED on each FEIP2-DSW FE interface is on and remains on. If the LED does stay on, proceed to [Step 5](#page-26-1). If the enabled LED does not stay on, proceed to the next step.
- **Step 3** If an enabled LED fails to go on, suspect the that the FEIP2-DSW board connector is not fully seated in the backplane. Loosen the captive installation screws, then firmly push the top ejector down while pushing the bottom ejector up until both are parallel to the FEIP2-DSW faceplate. Tighten the captive installation screws. After the system reinitializes the interfaces, the enabled LED on the FEIP2-DSW should go on. If the enabled LED goes on, proceed to [Step 5](#page-26-1). If the enabled LED does not go on, proceed to the next step.
- **Step 4** If an enabled LED still fails to go on, remove the FEIP2-DSW and try installing it in another available interface processor slot.

If the enabled LED goes on when the FEIP2-DSW is installed in the new slot, suspect a failed backplane port in the original interface processor slot.

If the enabled LED still fails to go on, but other LEDs on the FEIP2-DSW go on to indicate activity, proceed to [Step 5](#page-26-1) to resume the installation checkout and suspect that the enabled LED on the FEIP2-DSW has failed.

If no LEDs on the FEIP2-DSW go on, suspect that the FEIP2-DSW is faulty.

If the enabled LED still does not go on, do not proceed with the installation. Contact a service representative to report the faulty equipment and obtain further instructions.

<span id="page-26-1"></span>**Step 5** Use the **show interfaces** or **show controllers cbus** command to verify the status of the FEIP2-DSW interfaces. (If the interfaces are not configured, you must configure them using the procedures in the ["Configuring the FEIP2-DSW" section on page 27.](#page-26-0)")

If an error message displays on the console terminal, refer to the appropriate reference publication for error message definitions. If you experience other problems that you are unable to solve, contact a service representative for assistance.

# <span id="page-26-0"></span>**Configuring the FEIP2-DSW**

If you installed a newFEIP2-DSW or if you want to change the configuration of an existing FE interface, you must enter configuration mode using the **configuration** command. If you replaced an interface that was previously configured, the system recognizes the new interface and bring it up in its existing configuration.

After you verify that the new FE interface is installed correctly (the enabled LED goes on), use the privileged-level **configure** command to configure the new interfaces. Be prepared with the information you need, such as the following:

- **•** Protocols you plan to route on each new interface
- **•** Internet protocol (IP) addresses if you plan to configure the interfaces for IP routing
- **•** Whether the new interfaces will use bridging

For a summary of the configuration options available and instructions for configuring the FE interfaces on the FEIP2-DSW, refer to the appropriate configuration publications listed in the ["If You Need More](#page-1-0) [Information" section on page 2](#page-1-0).

The **configure** command requires privileged-level access to the EXEC command interpreter, which usually requires a password. Contact your system administrator if necessary to obtain EXEC-level access.

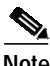

**Note** Each FE interface on an FEIP2-DSW can be configured at 100 Mbps, half duplex, for a maximum aggregate bandwidth of 200 Mbps per pair. Each FE interface on an FEIP2-DSW can also be configured at 200 Mbps, full duplex, for a maximum aggregate bandwidth of 400 Mbps per pair. Further, one FE interface can be configured at 100 Mbps, half duplex, while the other FE interface can be configured at 200 Mbps, full duplex, for a maximum aggregate bandwidth of 300 Mbps per pair.

# **Identifying Interface Numbers and Addresses**

This section explains interface processor slot, FE interface, and interface port numbering.

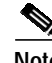

**Note** Although the interface processor slots in the Cisco 7000, Cisco 7507, and Cisco 7513 are vertically oriented and those in the Cisco 7010 and Cisco 7505 are horizontally oriented, all models use the same method for slot and port numbering.

In the router, physical port addresses specify the actual physical location of each interface port on the router interface processor end. This address is composed of a three-part number in the format *interface processor slot number/adapter number/interface port number*.

- **•** The first number identifies the interface processor slot in which the FEIP2-DSW is installed.
- **•** The second number identifies the physical FE interface on the FEIP2-DSW and is slot 0 (on the left) and slot 1 (on the right).

Note To view how FE interfaces are positioned on the FEIP2-DSW, refer to [Figure 3](#page-12-0) or [Figure 4,](#page-13-0) which show the FEIP2-DSW-2TX and FEIP2-DSW-2FX, respectively.

**•** The third number identifies the FE interface port, which is always numbered as interface 0.

Interface ports on the FEIP2-DSW maintain the same address regardless of whether other interface processors are installed or removed. However, when you move an FEIP2-DSW to a different slot, the first number in the address changes to reflect the new interface processor slot number.

On the FEIP2-DSW-2TX, the first FE interface number is 0 and the second is 1. For example, on a FEIP2-DSW in interface processor slot 3, the address of the first FE interface is 3/0/0 (interface processor slot 3, FE interface 0, and interface port 0). The address of the second FE interface is 3/1/0 (interface processor slot 3, FE interface 1, and interface port 0).

**Note** If you remove the FEIP2-DSW-2TX from interface processor slot 3 and install it in interface processor slot 2, the addresses of these FE interfaces become 2/0/0 and 2/1/0, respectively.

You can also identify interface ports by physically checking the slot/adapter/interface port location on the back of the router or by using software commands to display information about a specific interface or all interfaces in the router.

## **Configuring FE Interfaces**

This section describes a basic configuration. Press the **Return** key after each step unless otherwise noted. At any time you can exit the privileged level and return to the user level by entering **disable** at the prompt as follows:

Router# **disable**

Router>

Following is a basic configuration procedure:

**Step 1** At the privileged-level prompt, enter configuration mode and specify that the console terminal is the source of the configuration subcommands, as follows:

```
Router# configure terminal
Enter configuration commands, one per line. End with CNTL/Z.
Router(config)#
```
**Step 2** At the prompt, specify the first interface to configure by entering the subcommand **interface**, followed by the *type* (**fastethernet**) *and slot/port* (interface processor slot number/0). The example that follows is for the interface port of the first FE interface port, on an FEIP2-DSW in interface processor slot 1:

```
Router(config)# interface fa 1/0/0
```
**Step 3** If IP routing is enabled on the system, you can assign an IP address and subnet mask to the interface with the **ip address** configuration subcommand, as in the following example:

Router(config-int)# **ip address 1.1.1.10 255.255.255.0**

- **Step 4** Add any additional configuration subcommands required to enable routing protocols and set the interface characteristics.
- **Step 5** Change the shutdown state to up and enable the interface as follows: Router(config-int)# **no shutdown**
- **Step 6** Configure additional FE interfaces as required.
- **Step 7** When you have included all of the configuration subcommands to complete the configuration, press **Ctrl-Z** to exit configuration mode.
- **Step 8** Write the new configuration to nonvolatile memory as follows:

Router# **copy running-config startup-config** [OK] Router#

Following are descriptions and examples of the commands for configuring FE interface 3/0/0. Descriptions are limited to fields that are relevant for establishing and verifying the configuration. After configuring the new FE interface, use **show** commands to display the status of the new interface or all interfaces, or to verify changes you have made.

Depending on the requirements for your system configuration and the protocols you plan to route on the interface, you might also need to enter other configuration subcommands. For complete descriptions of configuration subcommands and the configuration options available for FE interfaces, refer to the publications listed in the "["If You Need More Information" section on page 2.](#page-1-0)

FE half-duplex operation is the default. To change to full-duplex operation, use the following series of commands:

```
Router# configure terminal
Enter configuration commands, one per line. End with CNTL/Z.
Router(config)#
Router(config)# interface fastethernet 3/0/0
Router(config-if)# full-duplex
Ctrl-z
Router#
```
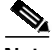

**Note** Each FE interface on an FEIP2-DSW can be configured at 100 Mbps, half duplex, for a maximum aggregate bandwidth of 200 Mbps per pair. Each FE interface on an FEIP2-DSW can also be configured at 200 Mbps, full duplex, for a maximum aggregate bandwidth of 400 Mbps per pair. Further, one FE interface can be configured at 100 Mbps, half duplex, while the other FE interface can be configured at 200 Mbps, full duplex, for a maximum aggregate bandwidth of 300 Mbps per pair.

Using the **show interfaces fastethernet** command, you can see that the 3/0/0 FE interface is now configured for full-duplex operation:

```
Router# sh int fa 3/0/0
FastEthernet 3/0/0 is administratively up, line protocol is up
   (display text omitted)
   Encapsulation ARPA, loopback not set, keepalive not set, fdx, 100BaseTX
```
To return the interface to half-duplex operation, use the **no full-duplex** configuration command, as follows:

```
Router# config t
Enter configuration commands, one per line. End with CNTL/Z.
Router(config)# int fa 3/0/0
Router(config-if)# no full-duplex
Ctrl-z
Router#
```
Using the **show interfaces fastethernet** command, you can see that the 3/0/0 FE interface is now configured for half-duplex operation:

```
Router# sh int fa 3/0/0
FastEthernet3/0/0 is administratively up, line protocol is up
  (display text omitted)
   Encapsulation ARPA, loopback not set, keepalive not set, hdx, 100BaseTX
   (display text omitted)
```
The RJ-45 connection is the default for FEIP2-DSW-2TX (or SC for FEIP2-DSW-2FX). To change to an MII connection and then verify it, use the following series of commands, including the **media-type** configuration command:

```
Router# config t
Enter configuration commands, one per line. End with CNTL/Z.
Router(config)# int fa 3/0/0
Router(config-if)# media-type mii
Ctrl-z
Router# sh int fa 3/0/0
FastEthernet3/0/0 is administratively up, line protocol is up
  (display text omitted)
   Encapsulation ARPA, loopback not set, keepalive not set, hdx, MII
  (display text omitted)
```
Use the **media-type 100** configuration command to return the interface to its default state for RJ-45 or SC (fiber-optic) connections.

## **Checking the Configuration**

After configuring the new interface, use the **show** commands to display the status of the new interface or all interfaces and the **ping** command to check connectivity.

## **Using show Commands to Verify FEIP2-DSW Status**

The following steps use **show** commands to verify that the new interfaces are configured and operating correctly.

**Step 1** Use the **show version** command to display the system hardware configuration. Ensure that the list includes the new interfaces.

- **Step 2** Display all the current interface processors and their interfaces with the **show controllers cbus** command. Verify that the new FEIP2-DSW appears in the correct slot.
- **Step 3** Specify one of the new interfaces with the **show interfaces** *type slot/adapter/interface* command and verify that the first line of the display specifies the interface with the correct slot number. Also verify that the interface and line protocol are in the correct state: up or down.
- **Step 4** Display the protocols configured for the entire system and specific interfaces with the **show protocols** command. If necessary, return to configuration mode to add or remove protocol routing on the system or specific interfaces.
- **Step 5** Display the running configuration file with the **show running-config** command. Display the configuration stored in NVRAM using the **show startup-config** command. Verify that the configuration is accurate for the system and each interface.

If the interface is down and you configured it as up, or if the displays indicate that the hardware is not functioning properly, ensure that the network interface is properly connected and terminated. If you still have problems bringing the interface up, contact a service representative for assistance.

## **Using show Commands to Display Interface Information**

To display information about a specific interface, use the **show interfaces** command with the interface type and port address in the format **show interfaces** [*type slot/adapter/port*].

Following is a partial-display example of how the **show interfaces** command displays status information (including the physical slot and port address) for the interface you specify. In this example, most of the status information for each interface is omitted, and an FE interface in interface processor slot 3 is shown:

```
Router# sh int fastethernet 2/0/0
FastEthernet2/0/0 is administratively down, line protocol is down
  Hardware is cyBus FastEthernet Interface, address is 0000.0ca5.2380 (bia 0000)
  MTU 1500 bytes, BW 100000 Kbit, DLY 100 usec, rely 255/255, load 1/255
  Encapsulation ARPA, loopback not set, keepalive set (10 sec), hdx, 100BaseTX
```
(additional displayed text omitted from this example)

With the **show interfaces** [*type slot/adapter/por*t] command, use arguments such as the interface type (fastethernet, and so forth) and the port number (slot/port) to display information about a specific interface only, as in the following example of the **show interfaces fastethernet** command, which shows information specific to the first FE interface on an FEIP2-DSW in interface processor slot 2:

```
Router# show interfaces fastethernet 2/0/0
FastEthernet2/0/0 is administratively down, line protocol is down
  Hardware is cyBus FastEthernet Interface, address is 0000.0ca5.2380 (bia 0000)
   MTU 1500 bytes, BW 100000 Kbit, DLY 100 usec, rely 255/255, load 1/255
   Encapsulation ARPA, loopback not set, keepalive set (10 sec), hdx, 100BaseTX
  ARP type: ARPA, ARP Timeout 4:00:00
  Last input 3:08:43, output 3:08:42, output hang never
   Last clearing of "show interface" counters 2:58:36
   Output queue 0/40, 0 drops; input queue 0/75, 0 drops
   5 minute input rate 0 bits/sec, 0 packets/sec
   5 minute output rate 0 bits/sec, 0 packets/sec
      0 packets input, 0 bytes, 0 no buffer
     Received 0 broadcasts, 0 runts, 0 giants
      0 input errors, 0 CRC, 0 frame, 0 overrun, 0 ignored, 0 abort
      0 watchdog, 0 multicast
      0 input packets with dribble condition detected
      0 packets output, 0 bytes, 0 underruns
      0 output errors, 0 collisions, 0 interface resets, 0 restarts
      0 babbles, 0 late collision, 0 deferred
```

```
 0 lost carrier, 0 no carrier
```

```
 0 output buffer failures, 0 output buffers swapped out
(additional displayed text omitted from this example)
```
The **show controllers cbus** command displays information about all of the interface processors in your router, including the FEIP2-DSW. Following is an example of the **show controllers cbus** command used with a Cisco 7500 series system:

```
Router# show controllers cbus
MEMD at 40000000, 2097152 bytes (unused 8256, recarves 1, lost 0)
   RawQ 48000100, ReturnQ 48000108, EventQ 48000110
  BufhdrQ 48000128 (2357 items), LovltrQ 48000148 (6 items, 1632 bytes)
   IpcbufQ 48000158 (16 items, 4096 bytes)
   IpcbufQ_classic 48000150 (8 items, 4096 bytes)
   3570 buffer headers (48002000 - 4800FF10)
  pool0: 11 buffers, 256 bytes, queue 48000130
  pool1: 1168 buffers, 1536 bytes, queue 48000138
  pool2: 4 buffers, 1568 bytes, queue 48000140
```
(additional displayed text omitted from this example)

```
slot2: FEIP2, hw 2.4, sw 21.40, ccb 5800FF40, cmdq 48000090, vps 8192
     software loaded from system
     IOS (tm) VIP Software (SVIP-DW-M), Released Version 11.1(10)CA [biff 138]
     ROM Monitor version 17.0
     FastEthernet2/0/0, addr 0003.0b33.f540 (bia 0003.0b33.f540)
       gfreeq 48000138, lfreeq 480001C0 (1536 bytes), throttled 0
       rxlo 4, rxhi 438, rxcurr 0, maxrxcurr 2
       txq 48001A00, txacc 48001A02 (value 259), txlimit 259
     FastEthernet2/1/0, addr 0003.0b33.f548 (bia 0003.0b33.f548)
       gfreeq 48000138, lfreeq 480001C8 (1536 bytes), throttled 0
       rxlo 4, rxhi 438, rxcurr 0, maxrxcurr 0
       txq 48001A08, txacc 48001A0A (value 0), txlimit 259
```
(additional displayed text omitted from this example) The **show version** (or **show hardware**) command displays the configuration of the system hardware (the number of each interface processor type installed), the software version, the names and sources of configuration files, and the boot images.

Following is an example of the **show version** command used with a Cisco 7500 series system:

```
Router# show version
Cisco Internetwork Operating System Software
IOS (tm) GS Software (RSP-JV-M), Released Version 11.1(10)CA [biff 135]
Copyright (c) 1986-1997 by cisco Systems, Inc.
Compiled Sun 10-May-98 06:02 by biff
Image text-base: 0x600108A0, data-base: 0x60982000
ROM: System Bootstrap, Version 11.1(2) [biff 2], RELEASE SOFTWARE (fc1)
ROM: GS Bootstrap Software (RSP-BOOT-M), Version 10.3(8), RELEASE SOFTWARE (fc2)
Router uptime is 23 minutes
System restarted by reload
System image file is "biff/rsp-jv-mz", booted via tftp from 223.255.254.254
cisco RSP2 (R4600) processor with 32768K bytes of memory.
R4700 processor, Implementation 33, Revision 1.0
Last reset from power-on
G.703/E1 software, Version 1.0.
SuperLAT software copyright 1990 by Meridian Technology Corp).
Bridging software.
X.25 software, Version 2.0, NET2, BFE and GOSIP compliant.
TN3270 Emulation software (copyright 1994 by TGV Inc).
```
Chassis Interface. (additional displayed text omitted from this example) 1 FEIP2 controller (2 FastEthernet). 2 FastEthernet/IEEE 802.3 interfaces. (additional displayed text omitted from this example) 123K bytes of non-volatile configuration memory. 8192K bytes of Flash PCMCIA card at slot 0 (Sector size 128K). 8192K bytes of Flash internal SIMM (Sector size 256K). No slave installed in slot 7. Configuration register is 0x0

To determine which type of interfaces are installed on an FEIP2-DSW in your system, use the **show diag** *slot* command. Specific interface information is displayed, as shown in the following example of an FEIP2-DSW in interface processor slot 2:

```
Router# show diag 2
Slot 2:
        Physical slot 2, ~physical slot 0xD, logical slot 2, CBus 0
         Microcode Status 0x4
         Master Enable, LED, WCS Loaded
         Board is analyzed
         Pending I/O Status: None
         EEPROM format version 1
         FEIP2 controller, HW rev 2.4, board revision D0
         Serial number: 03700746 Part number: 73-1684-03
         Test history: 0x00 RMA number: 00-00-00
         Flags: cisco 7000 board; 7500 compatible
         EEPROM contents (hex):
           0x20: 01 20 02 04 00 38 78 0A 49 06 94 03 00 00 00 00
           0x30: 68 00 00 03 00 00 00 00 00 00 00 00 00 00 00 00
         Slot database information:
         Flags: 0x4 Insertion time: 0x9B8 (00:17:10 ago)
         Controller Memory Size: 32 MBytes DRAM, 2028 KBytes SRAM
         PA Bay 0 Information:
                 Fast-Ethernet PA, 1 ports, 100BaseTX-ISL
                 EEPROM format version 1\
                 HW rev 1.0, Board revision A0
                 Serial number: 04622911 Part number: 73-1688-03
         PA Bay 1 Information:
                 Fast-Ethernet PA, 1 ports, 100BaseTX-ISL
                 EEPROM format version 1
                 HW rev 1.0, Board revision A0
                 Serial number: 03540609 Part number: 73-1688-03
```
In the preceding example, the two FE interfaces on the FEIP2-DSW are clearly marked *100BaseTX*.

For additional Fast Ethernet command descriptions and examples, refer to the publications listed in the ["If You Need More Information" section on page 2.](#page-1-0)

## **Using the ping Command to Verify Network Connectivity**

The *packet internet groper* (**ping**) command allows you to verify that an interface port is functioning properly and to check the path between a specific port and connected devices at various locations on the network. This section provides brief descriptions of the **ping** command. After you verify that the system and FEIP2-DSW have booted successfully and are operational, you can use this command to verify the status of interface ports. Refer to the publications listed in the ["If You Need More Information" section](#page-1-0) [on page 2](#page-1-0), for detailed command descriptions and examples.

The **ping** command sends an echo request out to a remote device at an IP address that you specify. After sending a series of signals, the command waits a specified time for the remote device to echo the signals. Each returned signal is displayed as an exclamation point (!) on the console terminal; each signal that is not returned before the specified time-out is displayed as a period (.). A series of exclamation points (!!!!!) indicates a good connection; a series of periods (.....) or the messages [timed out] or [failed] indicate that the connection failed.

Following is an example of a successful **ping** command to a remote server with the address 1.1.1.10:

```
Router# ping 1.1.1.10 <Return>
Type escape sequence to abort.
Sending 5, 100-byte ICMP Echoes to 1.1.1.10, timeout is 2 seconds:
!!!!!
Success rate is 100 percent (5/5), round-trip min/avg/max = 1/15/64 ms
Router#
```
If the connection fails, verify that you have the correct IP address for the server and that the server is active (powered on), and repeat the **ping** command.

For complete descriptions of interface subcommands and the configuration options available for FEIP2-DSW-related interfaces, and which support FEIP2-DSW functionality, refer to the publications listed in the ["If You Need More Information" section on page 2.](#page-1-0)1

# <span id="page-33-0"></span>**Obtaining Documentation**

The following sections provide sources for obtaining documentation from Cisco Systems.

## <span id="page-33-1"></span>**World Wide Web**

You can access the most current Cisco documentation on the World Wide Web at the following sites:

- **•** http://www.cisco.com
- **•** http://www-china.cisco.com
- **•** http://www-europe.cisco.com

## <span id="page-33-2"></span>**Documentation CD-ROM**

Cisco documentation and additional literature are available in a CD-ROM package, which ships with your product. The Documentation CD-ROM is updated monthly and may be more current than printed documentation. The CD-ROM package is available as a single unit or as an annual subscription.

## <span id="page-34-1"></span>**Ordering Documentation**

Cisco documentation is available in the following ways:

**•** Registered Cisco Direct Customers can order Cisco Product documentation from the Networking Products MarketPlace:

http://www.cisco.com/cgi-bin/order/order\_root.pl

**•** Registered Cisco.com users can order the Documentation CD-ROM through the online Subscription Store:

http://www.cisco.com/go/subscription

**•** Nonregistered Cisco.com users can order documentation through a local account representative by calling Cisco corporate headquarters (California, USA) at 408 526-7208 or, in North America, by calling 800 553-NETS (6387).

## <span id="page-34-2"></span>**Documentation Feedback**

If you are reading Cisco product documentation on the World Wide Web, you can submit technical comments electronically. Click **Feedback** in the toolbar and select **Documentation**. After you complete the form, click **Submit** to send it to Cisco.

You can e-mail your comments to bug-doc@cisco.com.

To submit your comments by mail, for your convenience many documents contain a response card behind the front cover. Otherwise, you can mail your comments to the following address:

Cisco Systems, Inc. Document Resource Connection 170 West Tasman Drive San Jose, CA 95134-9883

We appreciate your comments.

# <span id="page-34-0"></span>**Obtaining Technical Assistance**

Cisco provides Cisco.com as a starting point for all technical assistance. Customers and partners can obtain documentation, troubleshooting tips, and sample configurations from online tools. For Cisco.com registered users, additional troubleshooting tools are available from the TAC website.

## <span id="page-34-3"></span>**Cisco.com**

Cisco.com is the foundation of a suite of interactive, networked services that provides immediate, open access to Cisco information and resources at anytime, from anywhere in the world. This highly integrated Internet application is a powerful, easy-to-use tool for doing business with Cisco.

Cisco.com provides a broad range of features and services to help customers and partners streamline business processes and improve productivity. Through Cisco.com, you can find information about Cisco and our networking solutions, services, and programs. In addition, you can resolve technical issues with online technical support, download and test software packages, and order Cisco learning materials and merchandise. Valuable online skill assessment, training, and certification programs are also available.

Customers and partners can self-register on Cisco.com to obtain additional personalized information and services. Registered users can order products, check on the status of an order, access technical support, and view benefits specific to their relationships with Cisco.

To access Cisco.com, go to the following website:

http://www.cisco.com

## **Technical Assistance Center**

The Cisco TAC website is available to all customers who need technical assistance with a Cisco product or technology that is under warranty or covered by a maintenance contract.

## **Contacting TAC by Using the Cisco TAC Website**

If you have a priority level 3 (P3) or priority level 4 (P4) problem, contact TAC by going to the TAC website:

#### http://www.cisco.com/tac

P3 and P4 level problems are defined as follows:

- **•** P3—Your network performance is degraded. Network functionality is noticeably impaired, but most business operations continue.
- **•** P4—You need information or assistance on Cisco product capabilities, product installation, or basic product configuration.

In each of the above cases, use the Cisco TAC website to quickly find answers to your questions.

To register for Cisco.com, go to the following website:

#### http://www.cisco.com/register/

If you cannot resolve your technical issue by using the TAC online resources, Cisco.com registered users can open a case online by using the TAC Case Open tool at the following website:

http://www.cisco.com/tac/caseopen

## **Contacting TAC by Telephone**

If you have a priority level 1 (P1) or priority level 2 (P2) problem, contact TAC by telephone and immediately open a case. To obtain a directory of toll-free numbers for your country, go to the following website:

http://www.cisco.com/warp/public/687/Directory/DirTAC.shtml

P1 and P2 level problems are defined as follows:

- **•** P1—Your production network is down, causing a critical impact to business operations if service is not restored quickly. No workaround is available.
- **•** P2—Your production network is severely degraded, affecting significant aspects of your business operations. No workaround is available.

This document is to be used in conjunction with the appropriate Quick Start Guide that shipped with your router.

CCIP, the Cisco *Powered* Network mark, the Cisco Systems Verified logo, Cisco Unity, Follow Me Browsing, FormShare, Internet Quotient, iQ Breakthrough, iQ Expertise, iQ FastTrack, the iQ Logo, iQ Net Readiness Scorecard, Networking Academy, ScriptShare, SMARTnet, TransPath, and Voice LAN are trademarks of Cisco Systems, Inc.; Changing the Way We Work, Live, Play, and Learn, Discover All That's Possible, The Fastest Way to Increase Your Internet Quotient, and iQuick Study are service marks of Cisco Systems, Inc.; and Aironet, ASIST, BPX, Catalyst, CCDA, CCDP, CCIE, CCNA, CCNP, Cisco, the Cisco Certified Internetwork Expert logo, Cisco IOS, the Cisco IOS logo, Cisco Press, Cisco Systems, Cisco Systems Capital, the Cisco Systems logo, Empowering the Internet Generation, Enterprise/Solver, EtherChannel, EtherSwitch, Fast Step, GigaStack, IOS, IP/TV, LightStream, MGX, MICA, the Networkers logo, Network Registrar, *Packet*, PIX, Post-Routing, Pre-Routing, RateMUX, Registrar, SlideCast, StrataView Plus, Stratm, SwitchProbe, TeleRouter, and VCO are registered trademarks of Cisco Systems, Inc. and/or its affiliates in the U.S. and certain other countries.

All other trademarks mentioned in this document or Web site are the property of their respective owners. The use of the word partner does not imply a partnership relationship between Cisco and any other company. (0203R)

Copyright © 2002, Cisco Systems, Inc. All rights reserved

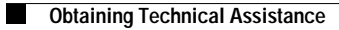

 $\mathbf{I}$